# Flying an Approach with the Garmin GTN 750

[www.BruceAir.com](http://www.bruceair.com/)

[BruceAir at Wordpress](http://bruceair.wordpress.com/) [YouTube: BruceAirFlying](http://www.youtube.com/user/BruceAirFlying/)

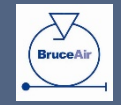

(c) 2014 BruceAir, LLC

# Using the Flight Plan Page

- Use the Flight Plan page to "activate" the approach
	- Direct-To a fix or
	- Activate a leg
- Avoid Vectors-to-Final option

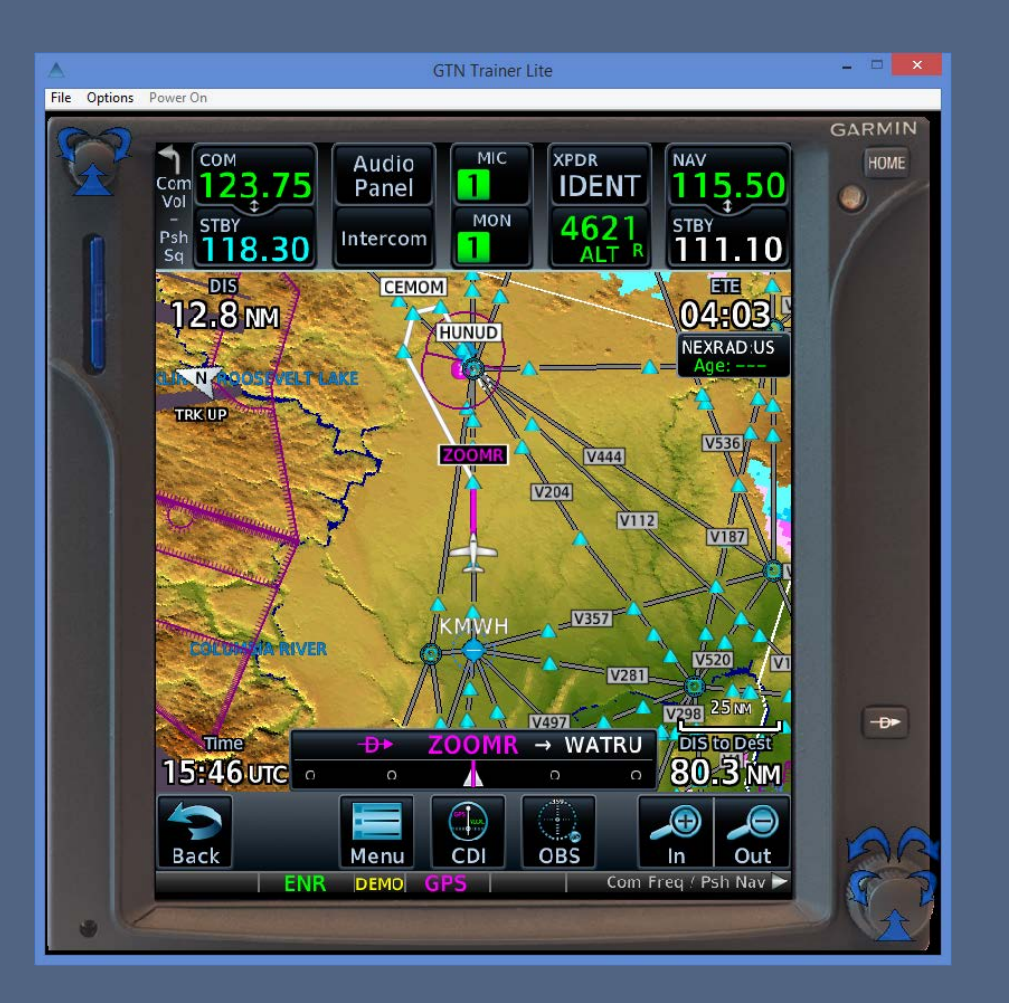

# RNAV (GPS) Y RWY 21 at Spokane, WA (KGEG)

- Example: RNAV (GPS) Y RWY 21 approach at KGEG
- Same basic technique works for any type of approach
	- RNAV (GPS)
	- ILS, VOR, or other procedure based on navaids
- Technique applies to GTN, GNS, and G1000 series navigators
- Principles apply to all IFR- approved GPS navigators

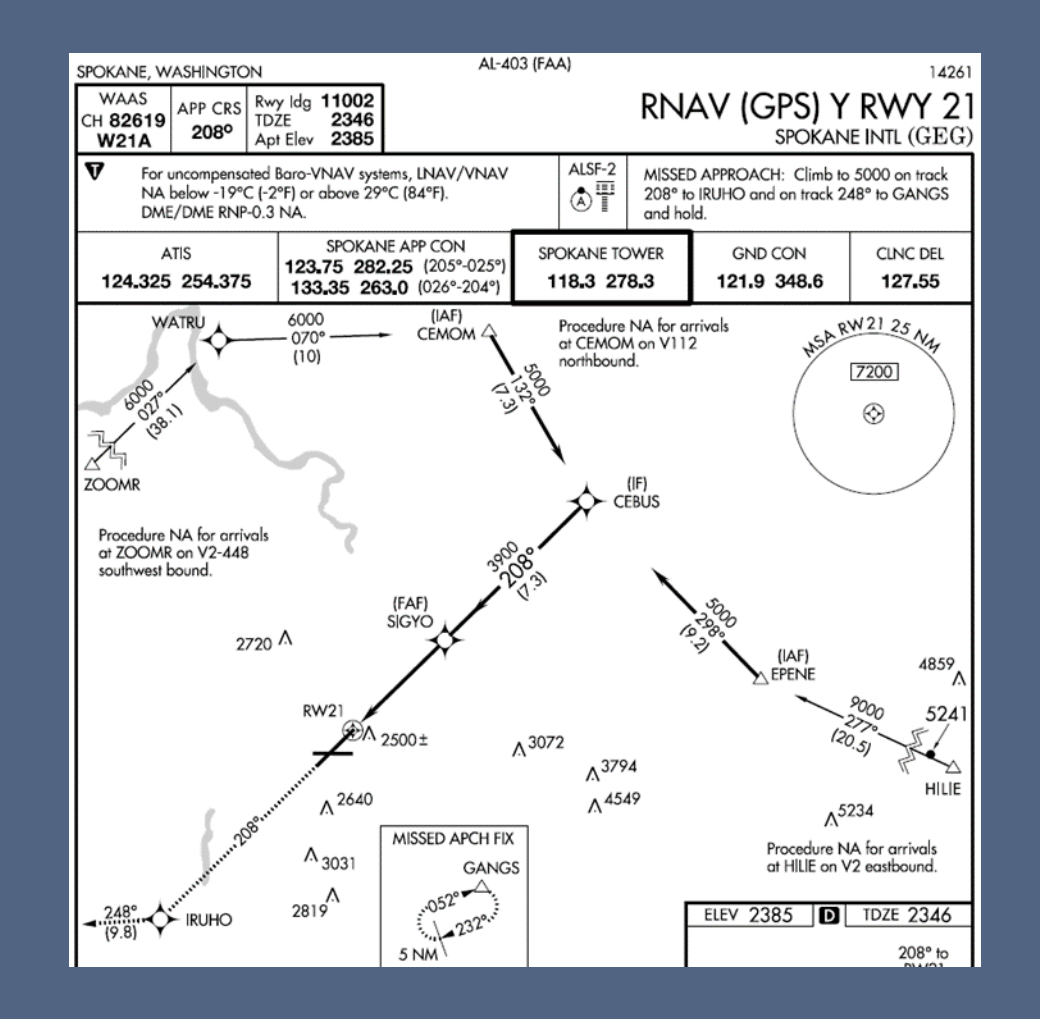

### Flight Plan: KBFI V2 KGEG

- We've flown the V2 airway across the Cascades
- We're approaching ZOOMR intersection on the airway
- We have received the ATIS, and we've told Spokane Approach that we want to fly the RNAV Y RWY 21 approach

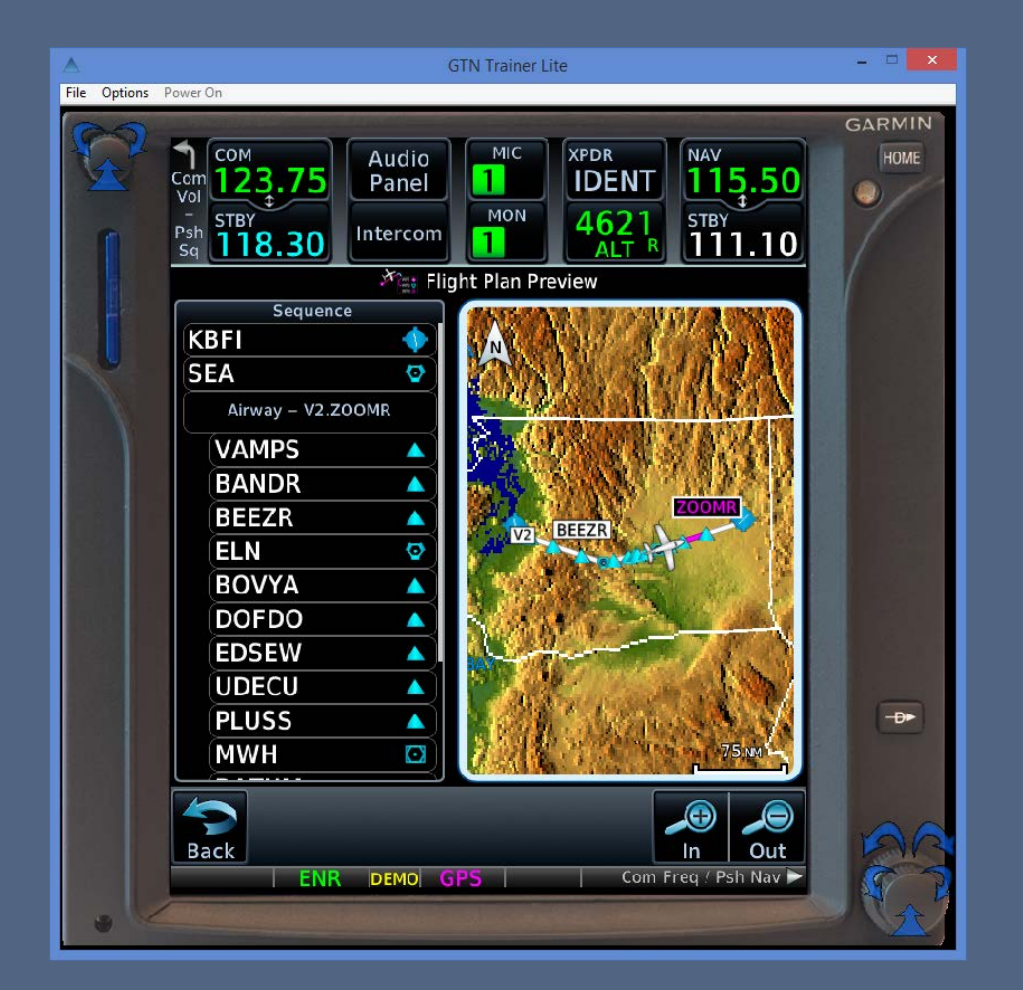

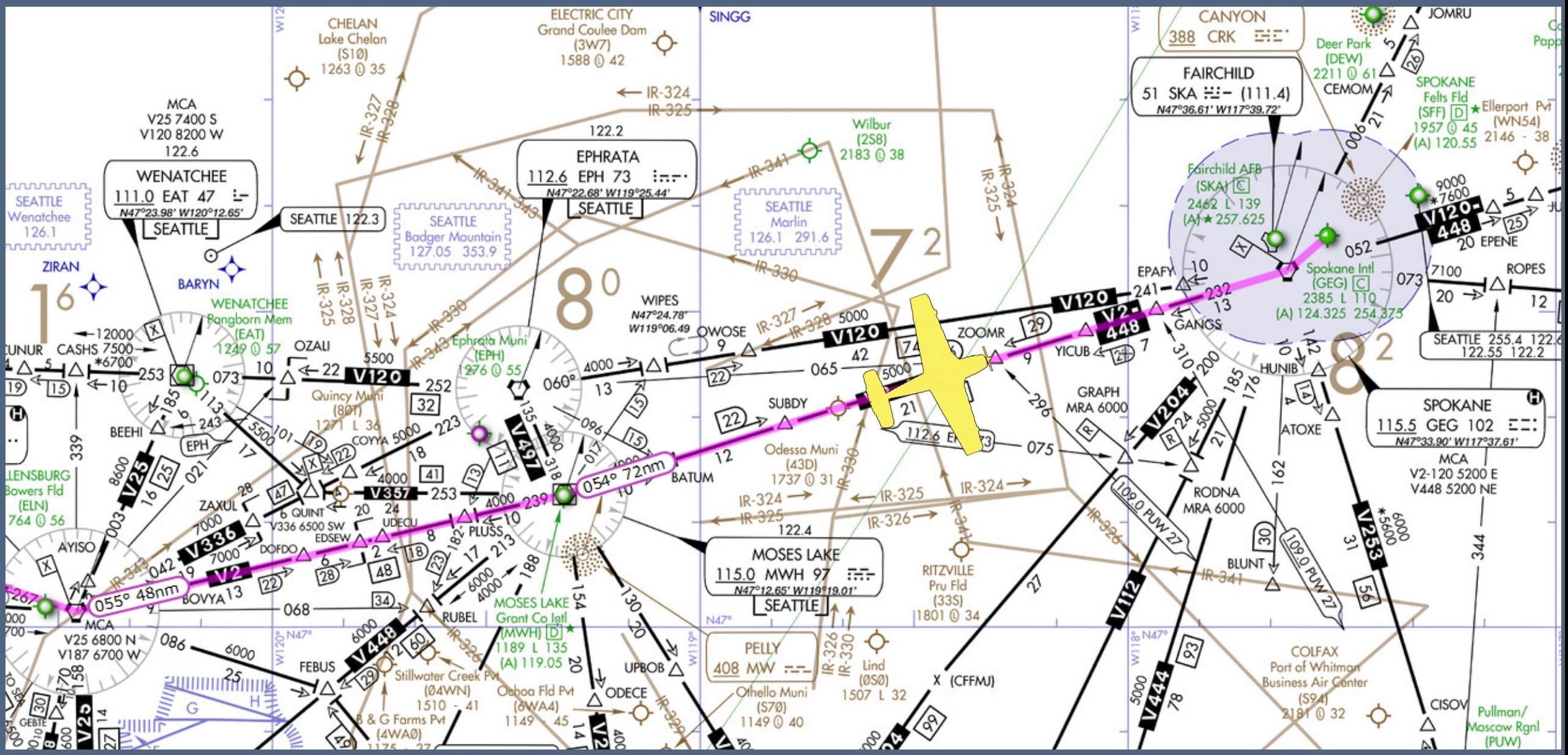

(c) 2014 BruceAir, LLC

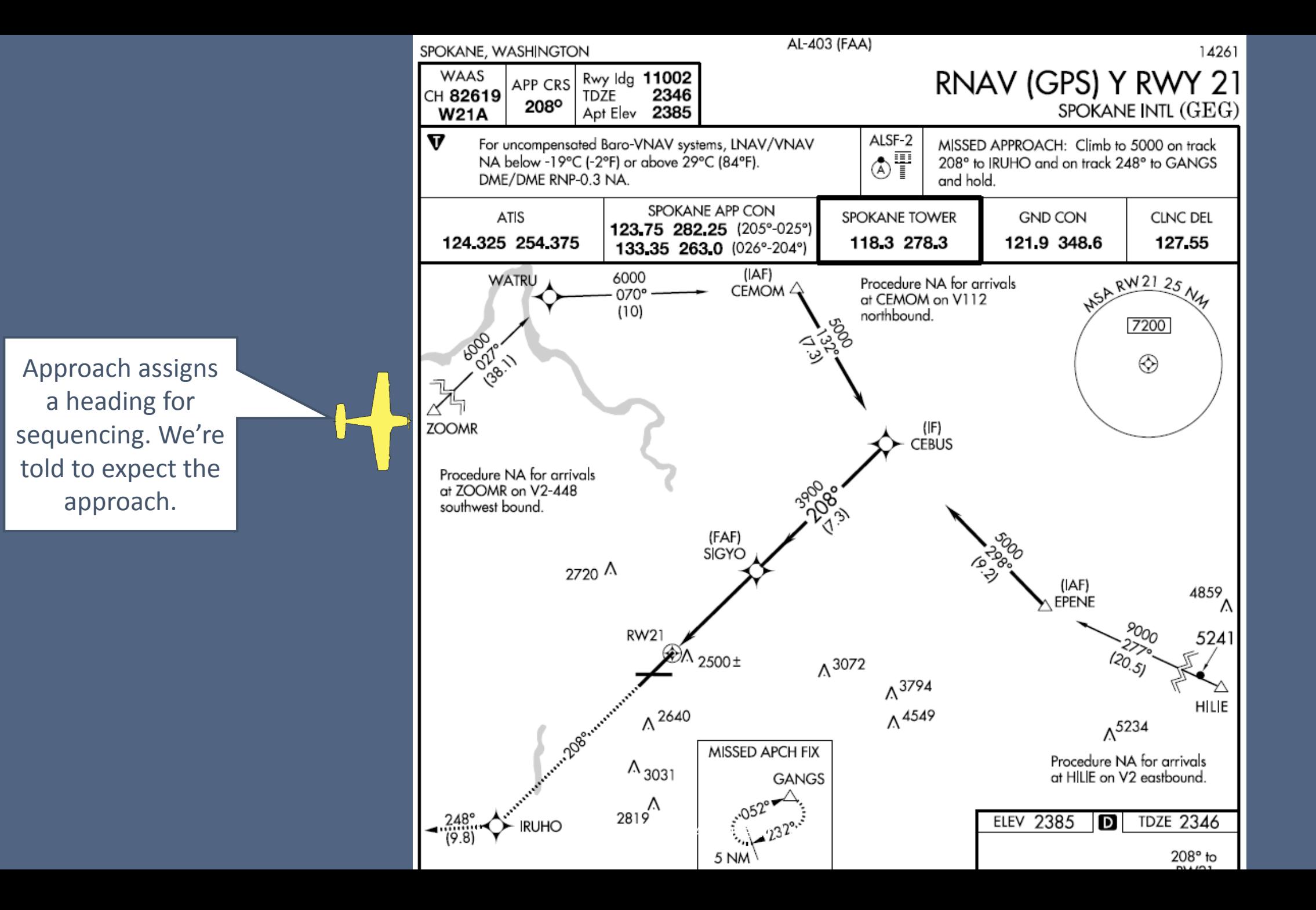

### Avoid Vectors-to-Final

- Although we're receiving vectors, we shouldn't use the vectors-to-final option
- Instead, load an approach and choose a transition based on a fix appropriate to the direction from which we're arriving.

#### AIM 5-4-6:

Selection of "Vectors-to-Final" or "Vectors" option for an instrument approach may prevent approach fixes located outside of the FAF from being loaded into an RNAV system. Therefore, the selection of these options is discouraged due to increased workload for pilots to reprogram the navigation system.

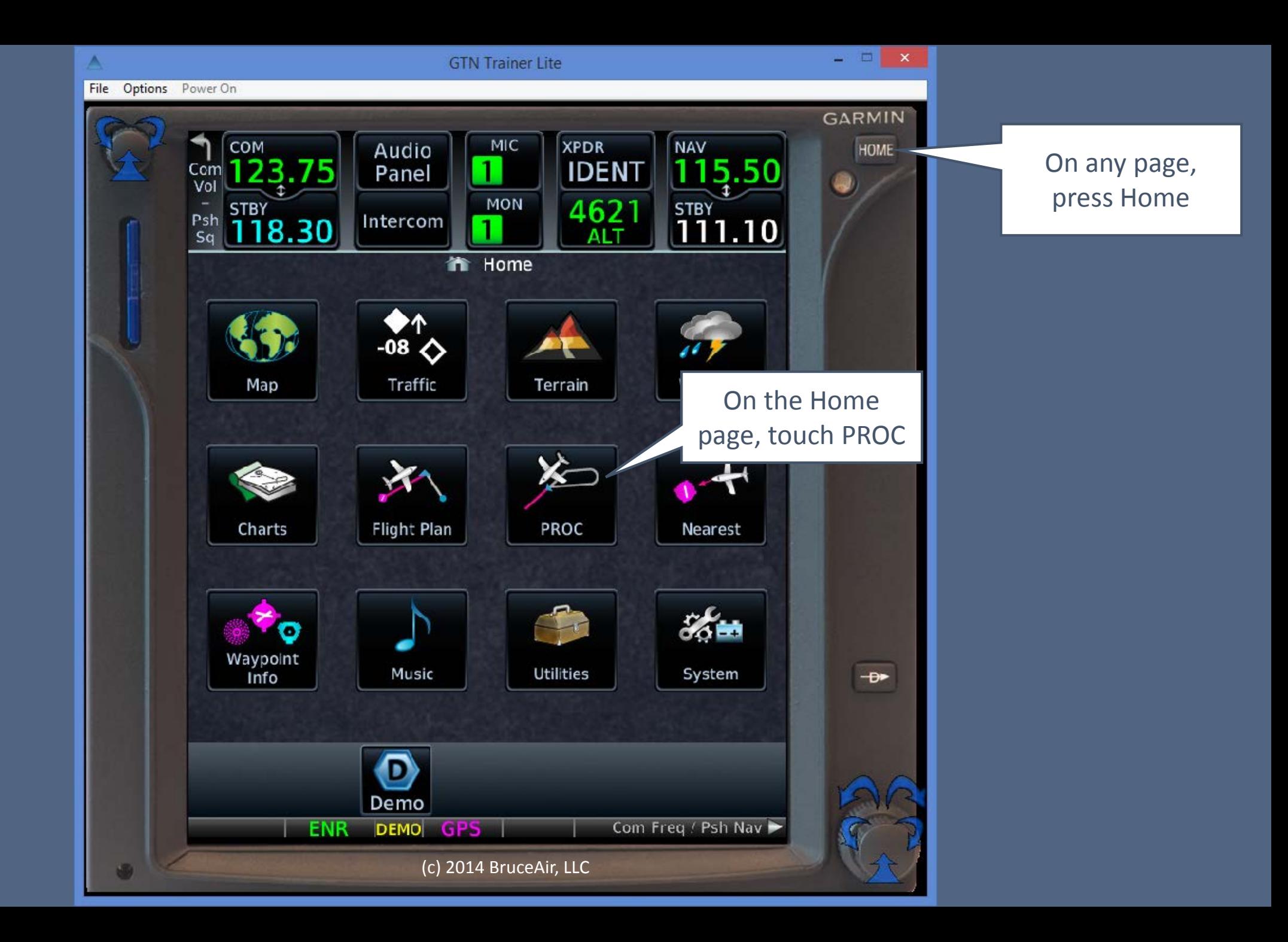

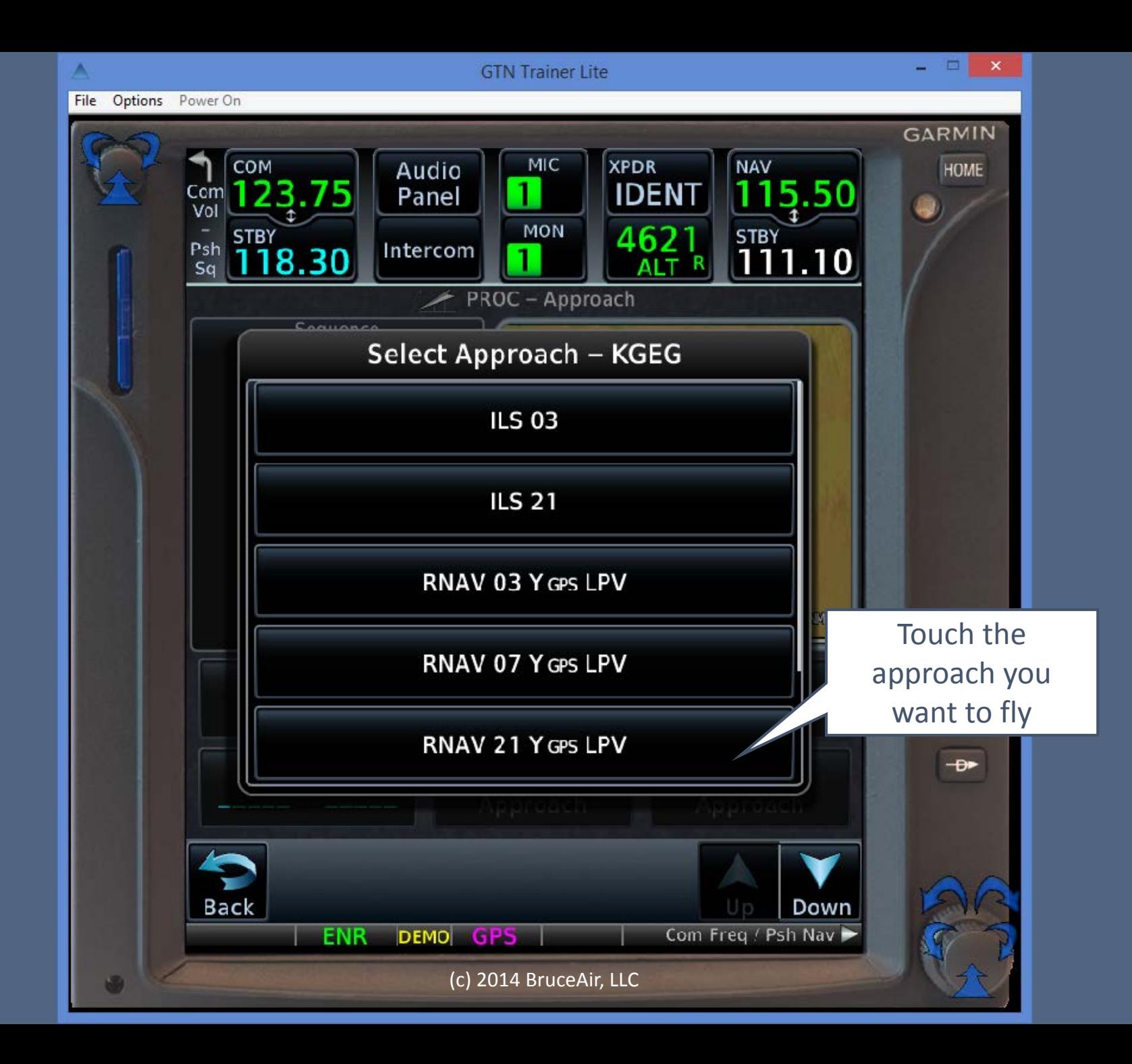

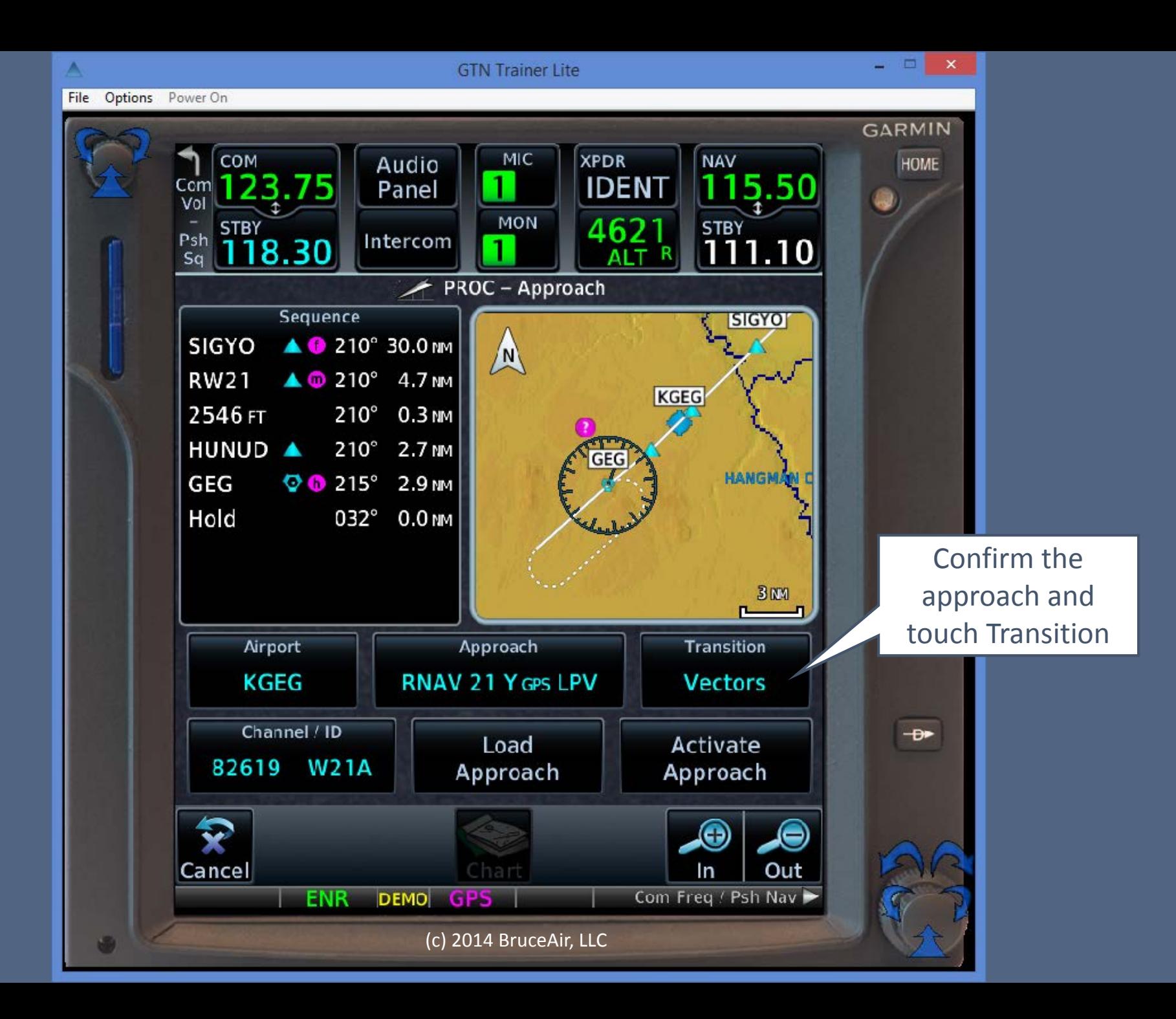

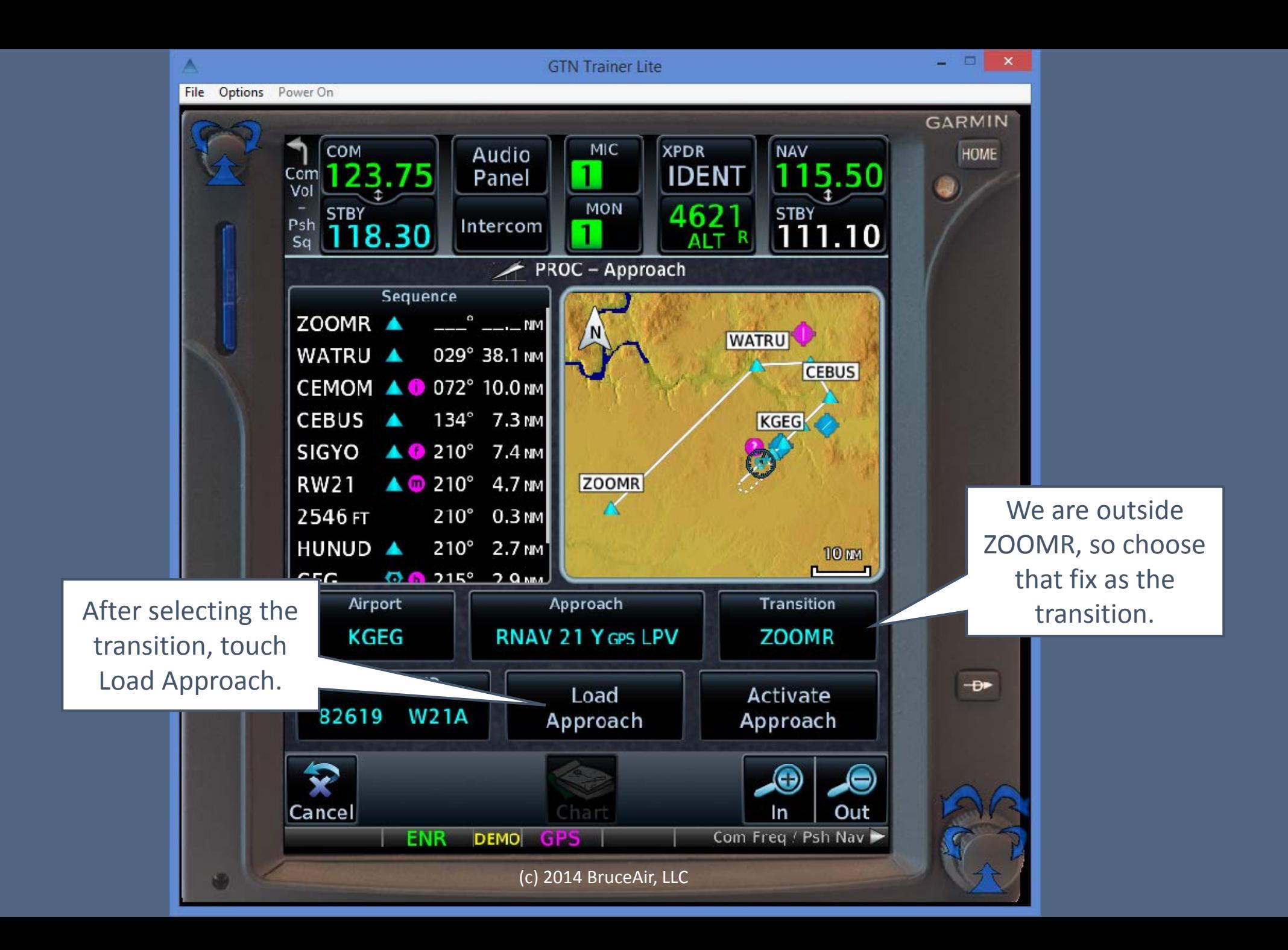

Loading an approach simply adds all of the fixes for the approach to the Active Flight Plan, below the destination airport.

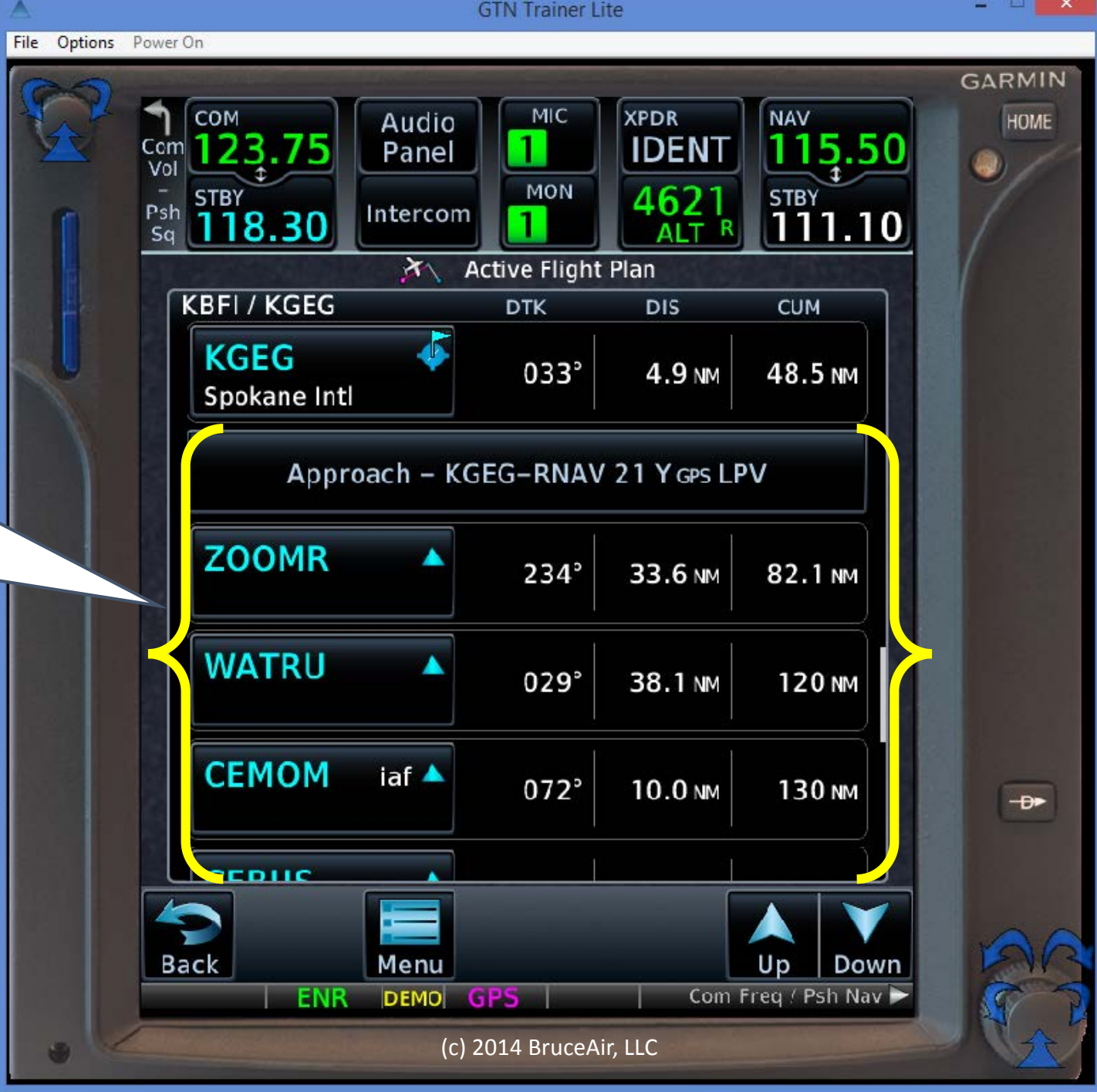

To "activate" the approach, touch a fix in the approach section of the flight plan.

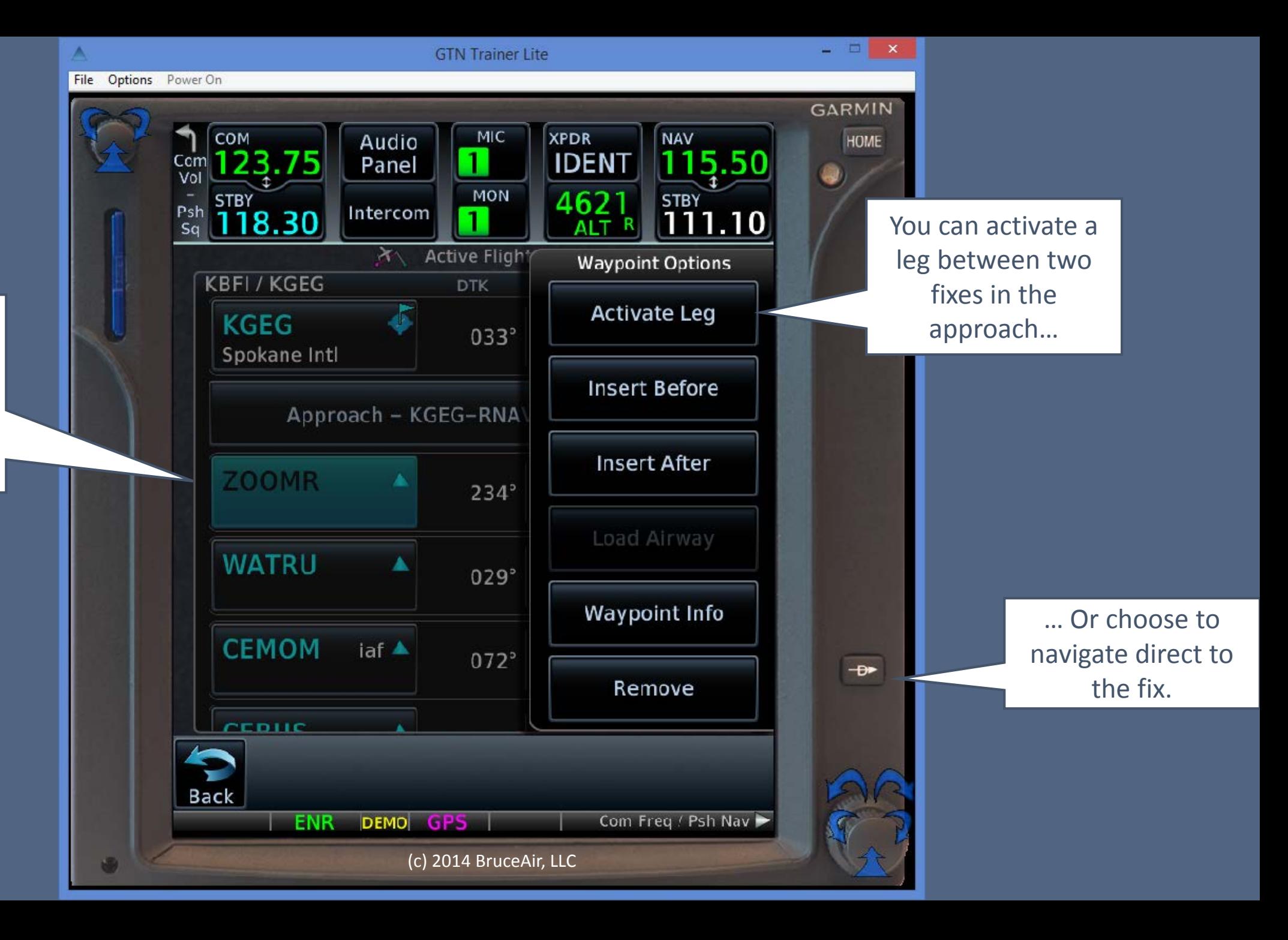

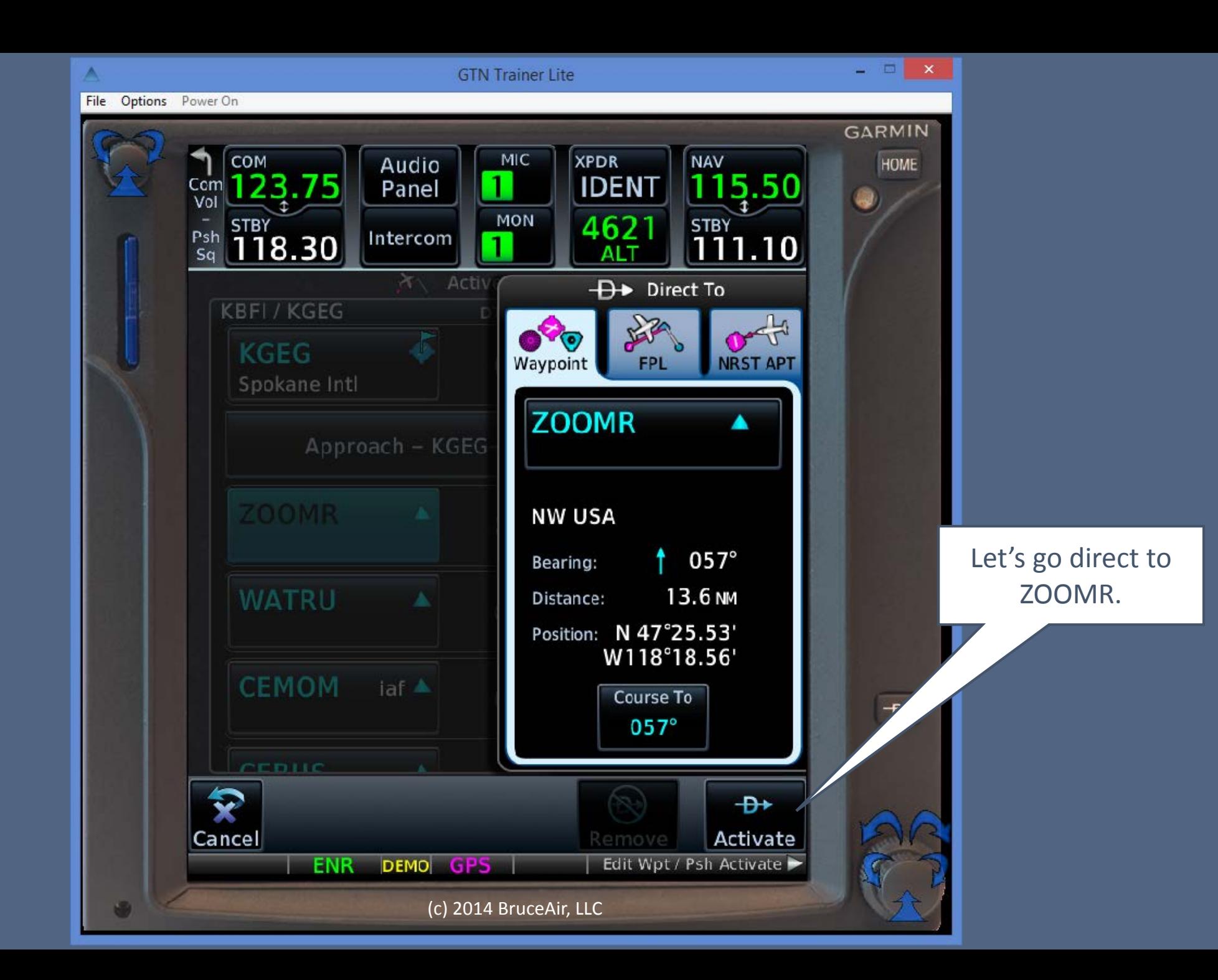

File Options Power On COM

The map shows the fixes for the approach starting at ZOOMR. Verify the sequence of waypoints with the plan view on the approach chart.

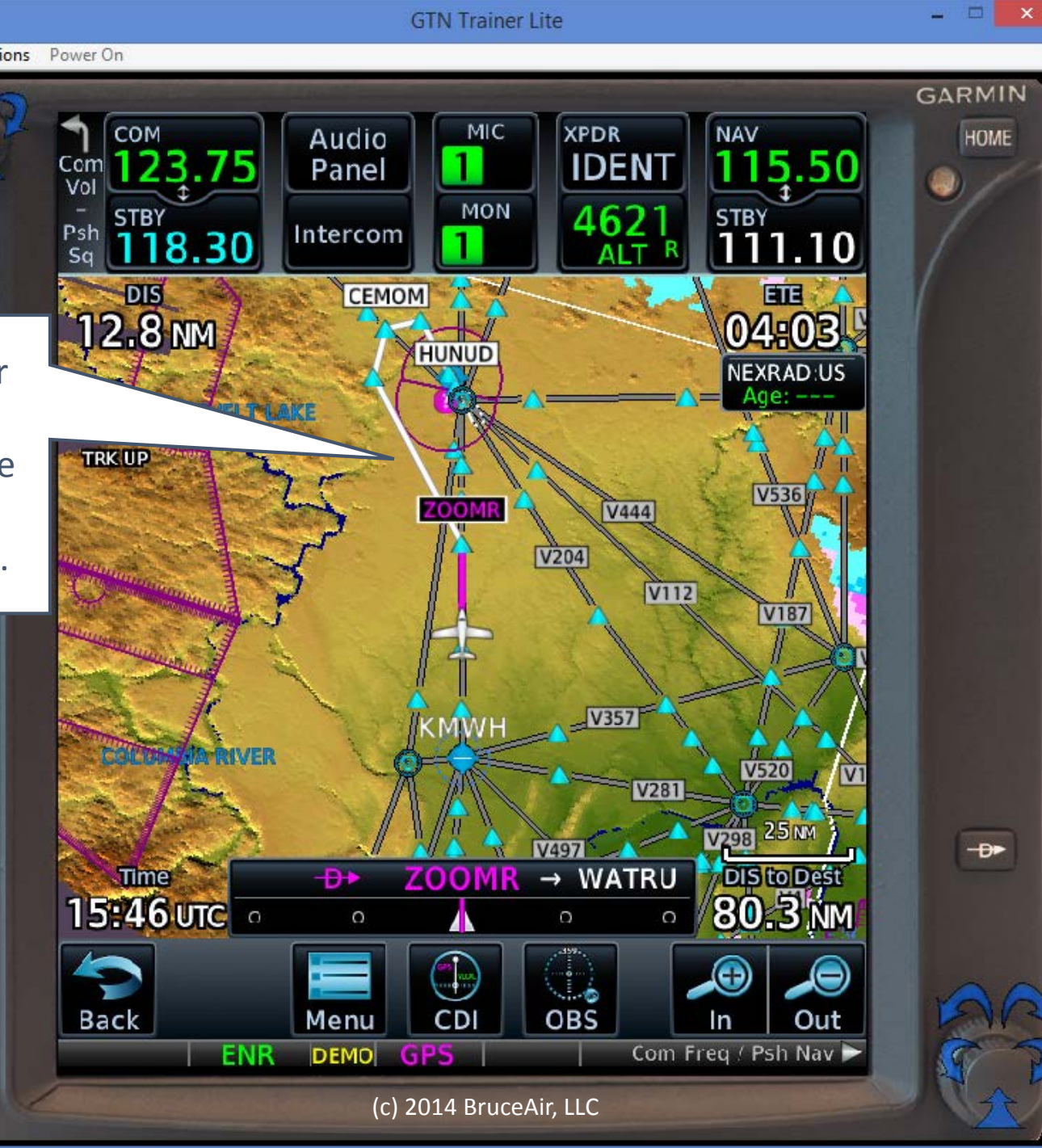

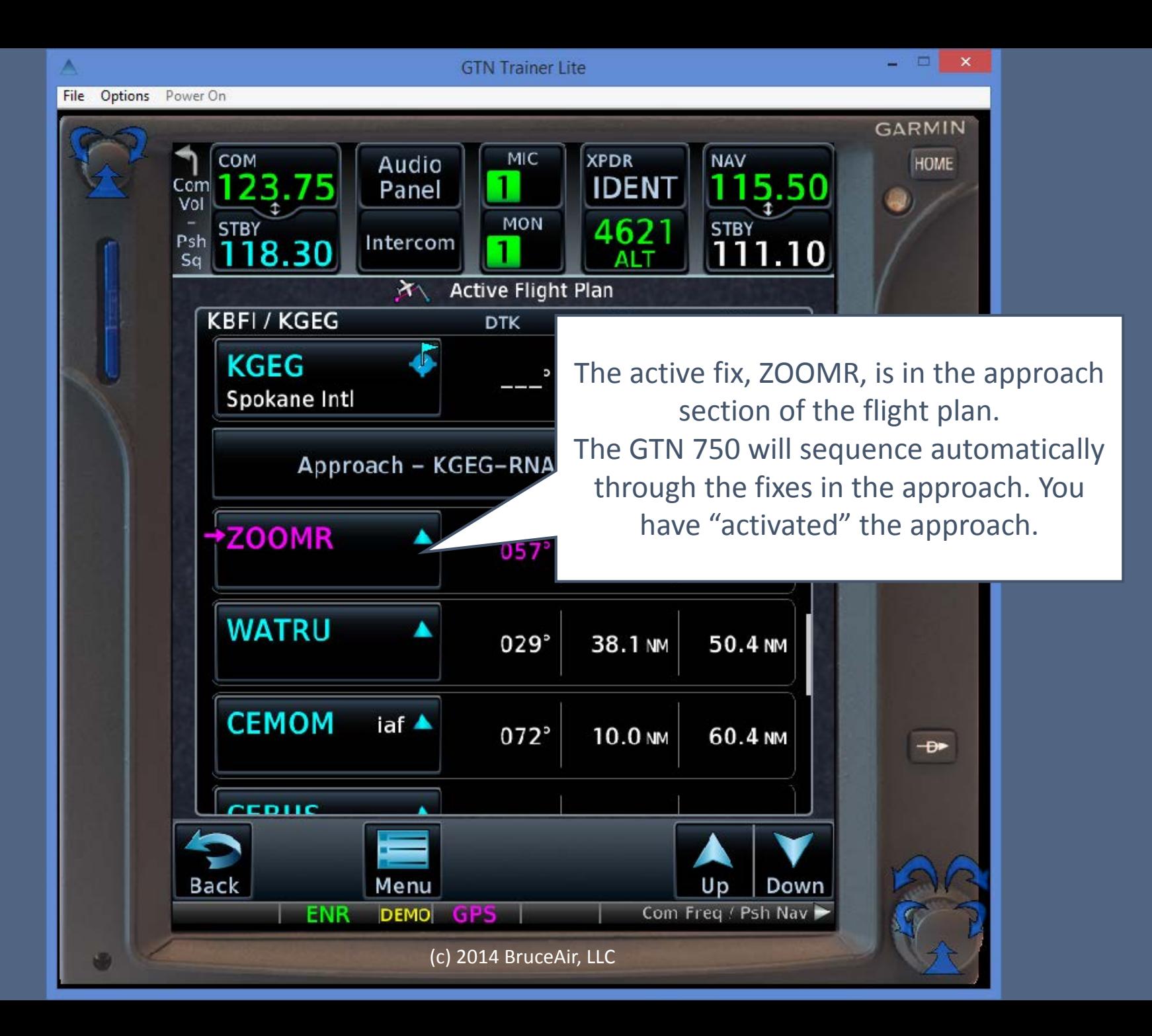

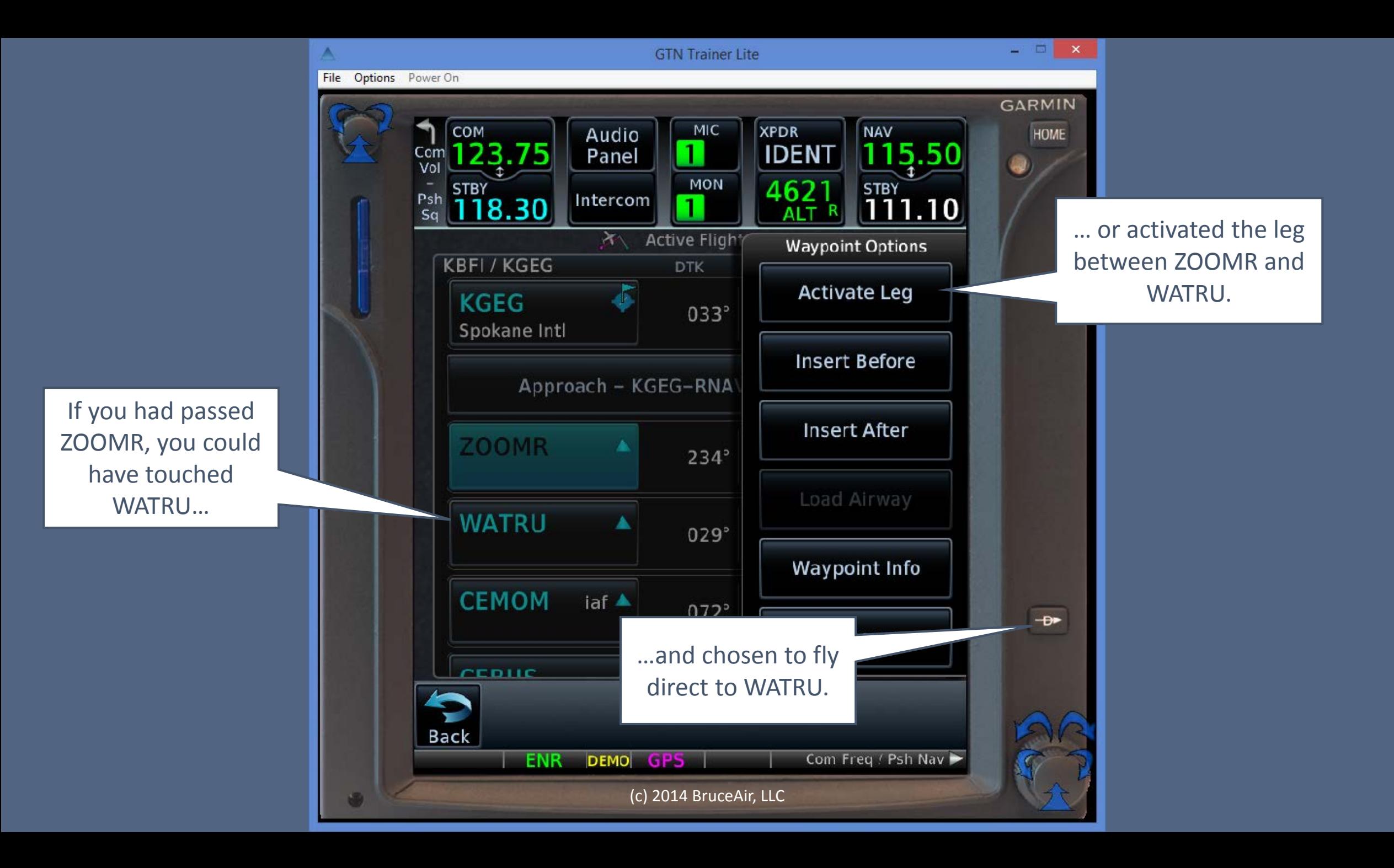

We're still on a vector from ATC. But the GTN 750 sequences through fixes in the approach portion of the flight plan as we fly near or between fixes.

> Note that the GTN 750 has switched from ENR to TERM mode.

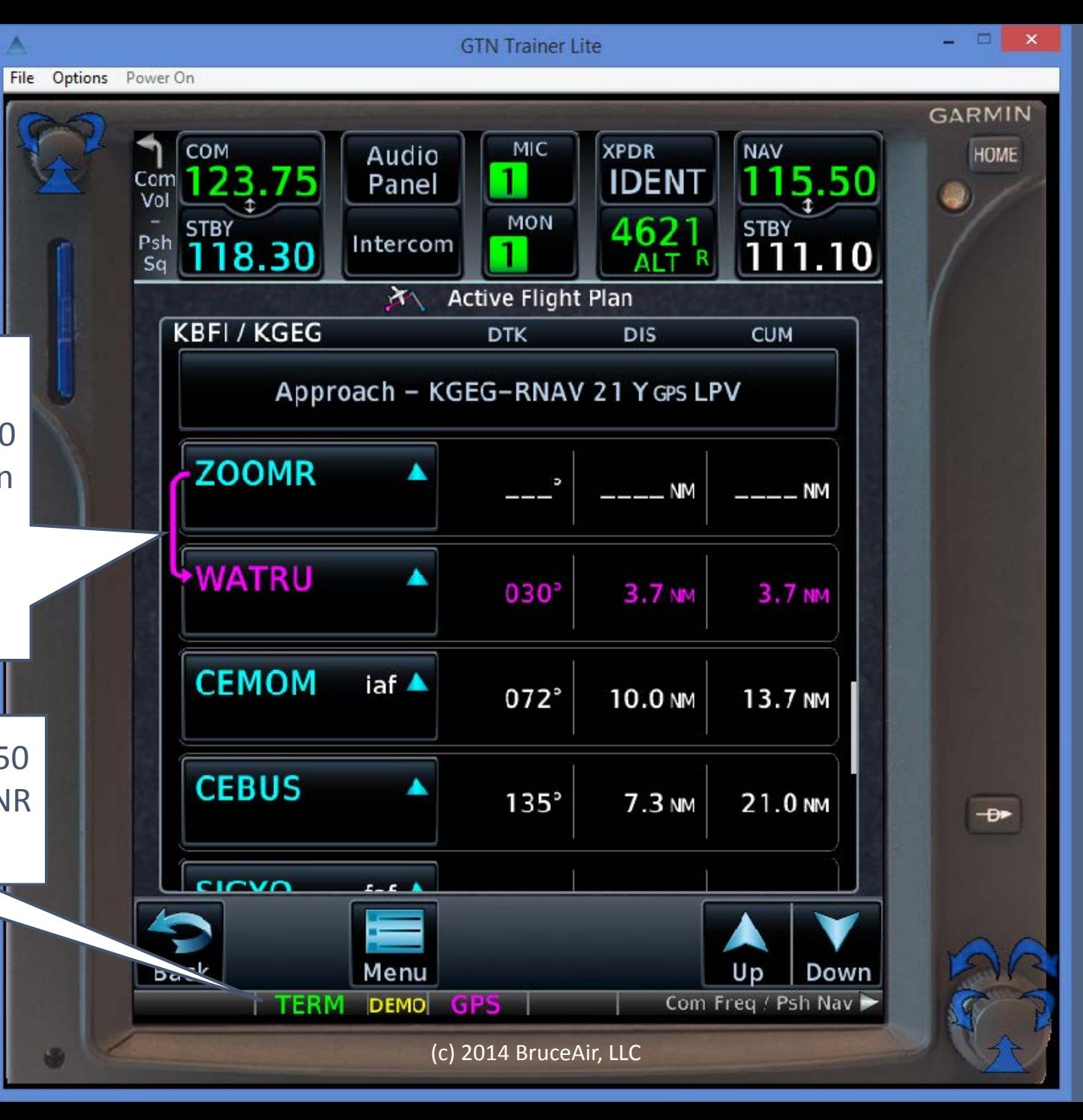

File Options Power On

Even if we're not tracking to a fix or directly between fixes, the GTN 750 sequences through the approach waypoints, giving us good situational awareness.

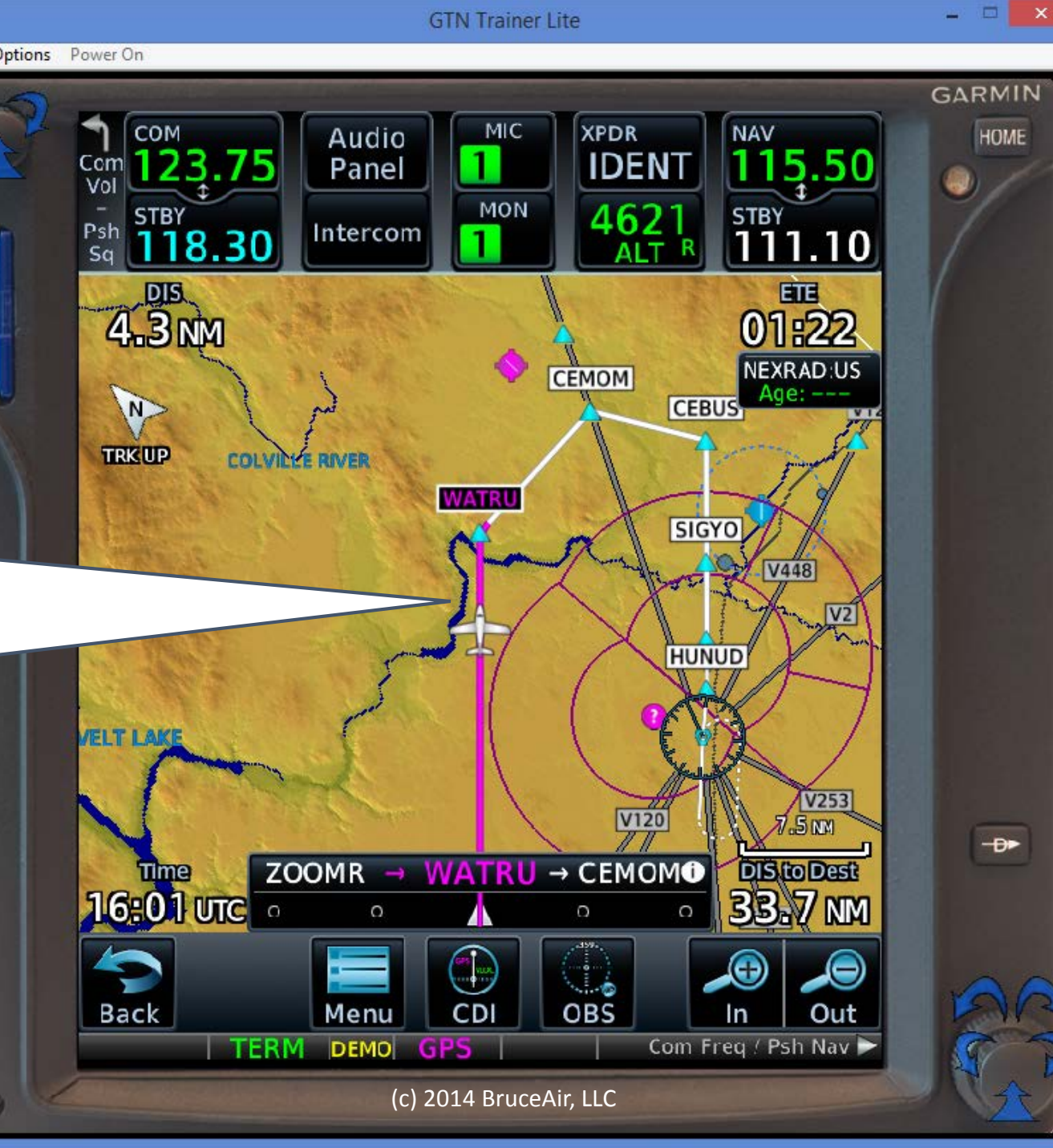

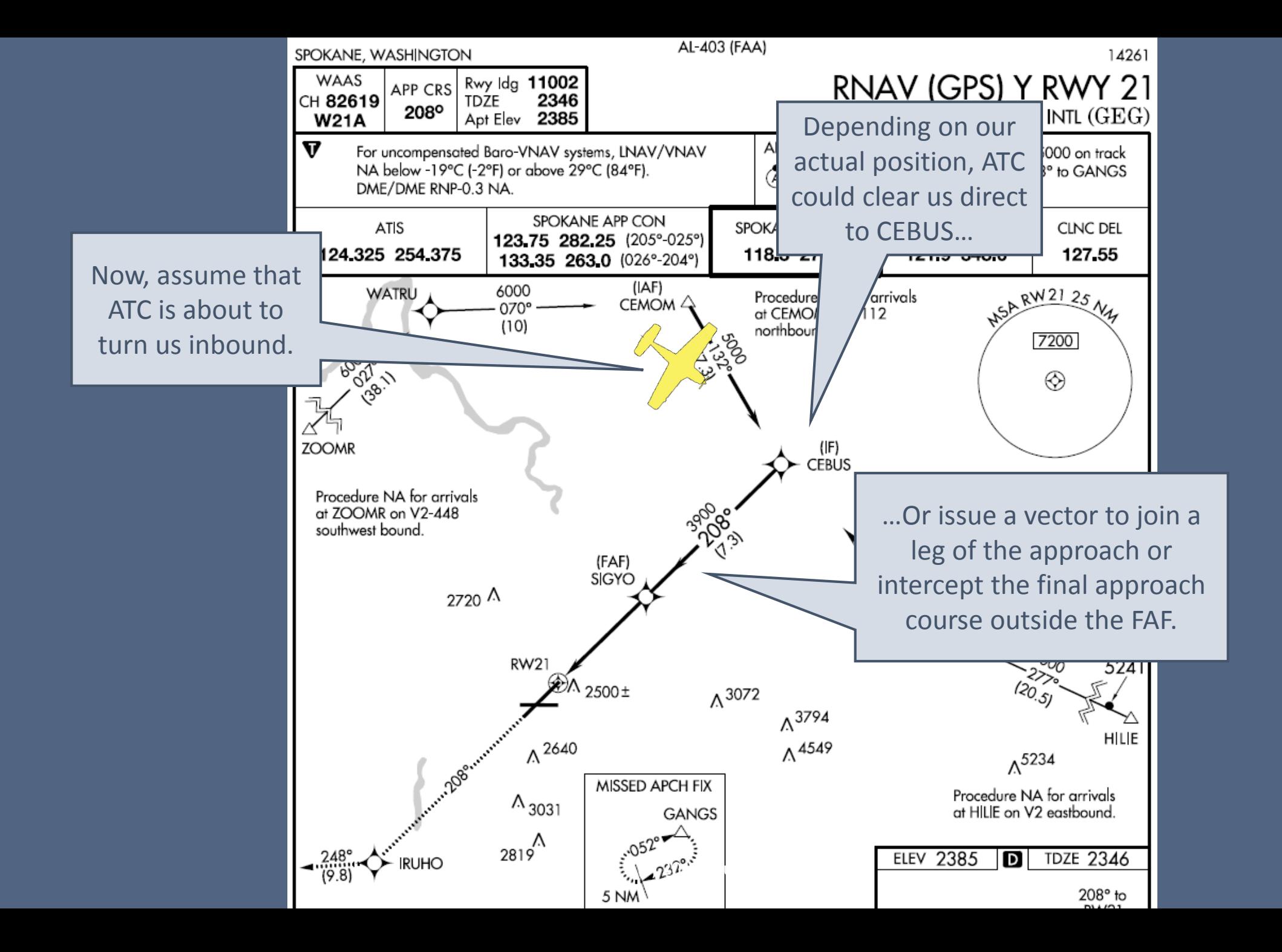

### Direct-to-Fix Approach Clearances

- A recent update to the AIM and other FAA guidance allows ATC to reduce vectoring of RNAV-capable aircraft.
- Note that the change applies to both conventional and RNAV procedures.

#### AIM 5-4-6

RNAV aircraft may be issued a clearance direct to the IAF/IF at intercept angles not greater than 90 degrees for both conventional and RNAV instrument approaches.

Controllers may issue a heading or a course direct to a fix between the IF and FAF at intercept angles not greater than 30 degrees for both conventional and RNAV instrument approaches.

As we pass CEMON, ATC issues a shortcut vector toward the final approach course and clears us for the approach. The vector will have us join the final approach course between CEBUS and SIGYO, so let's activate the leg between those fixes.

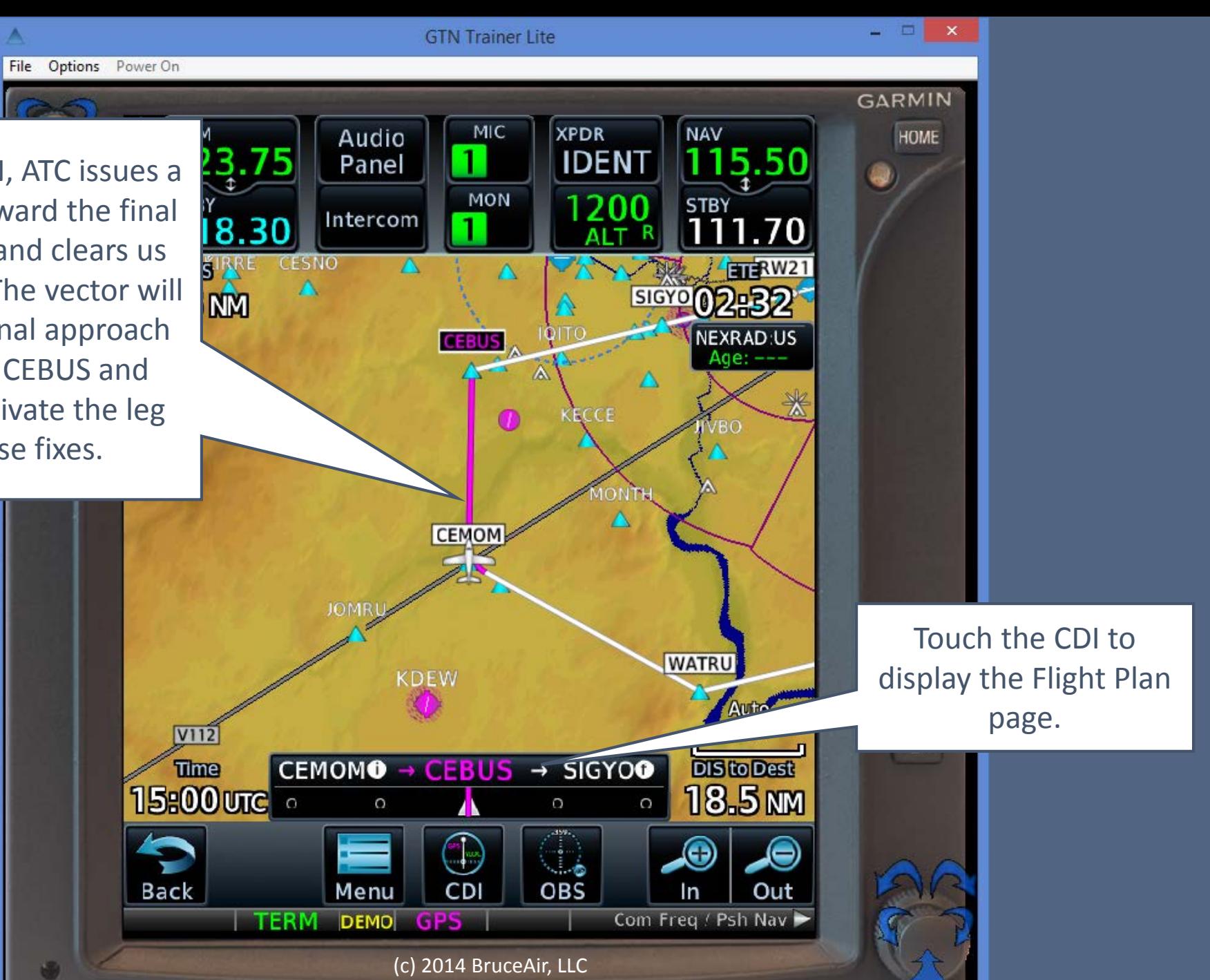

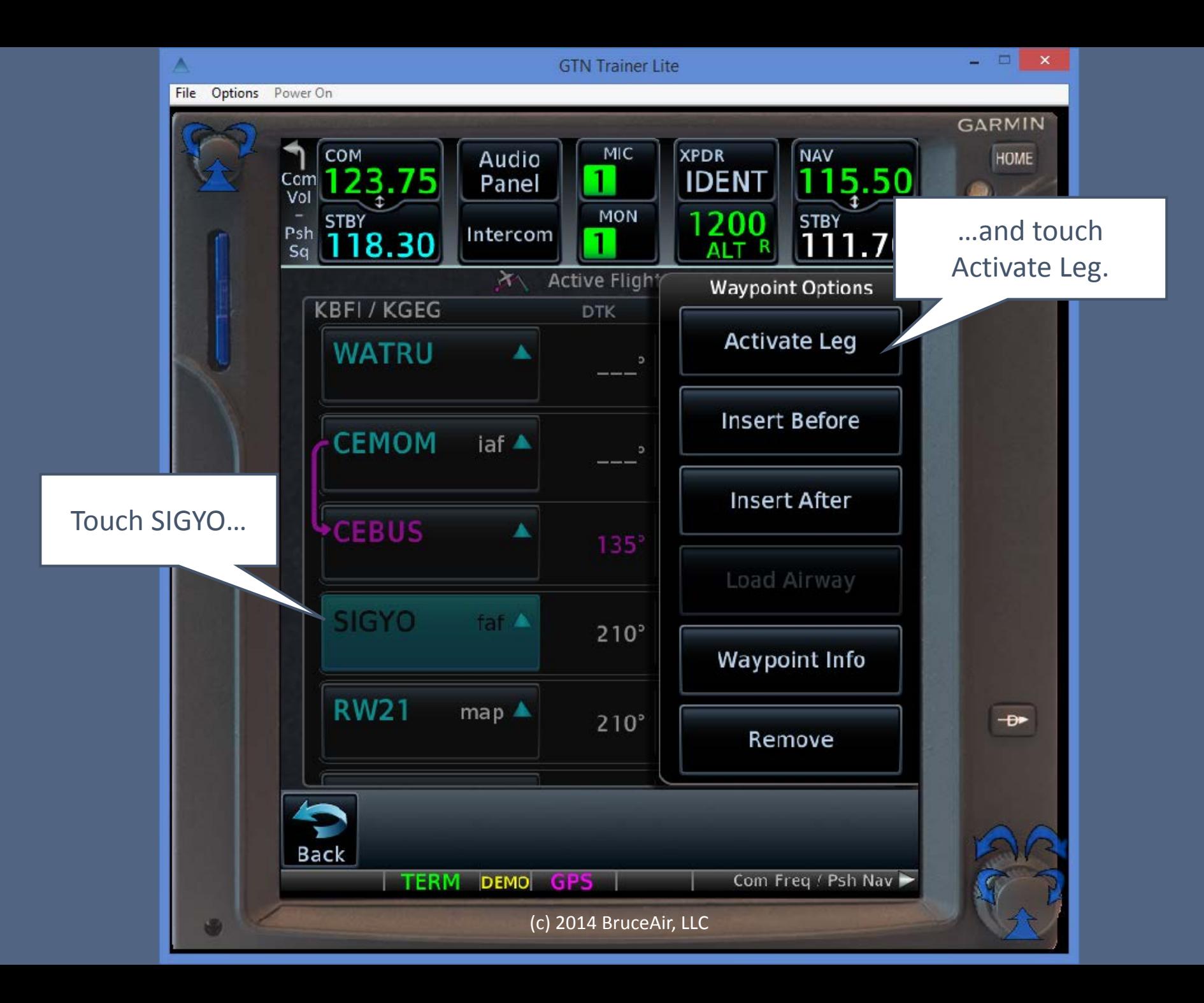

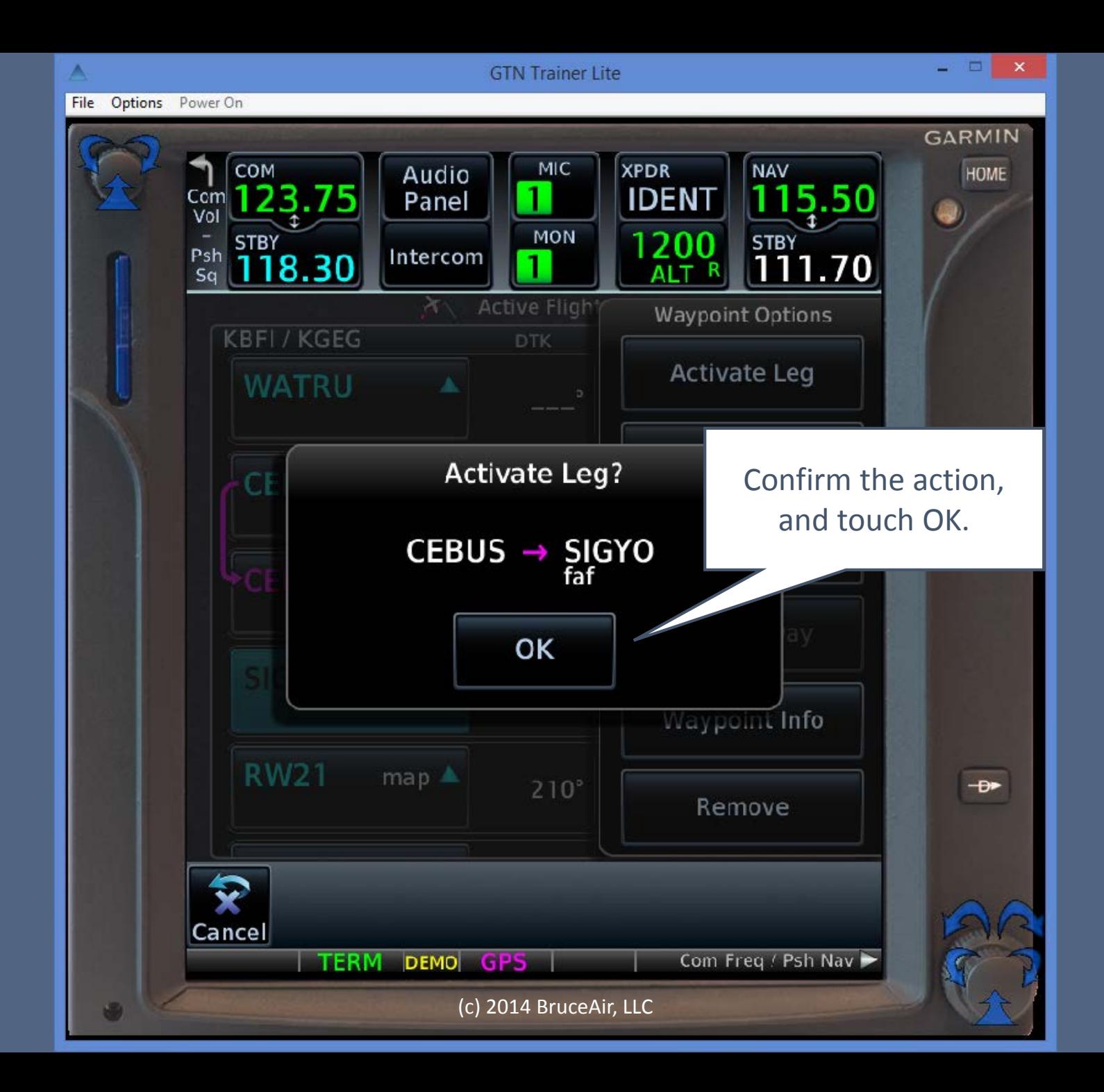

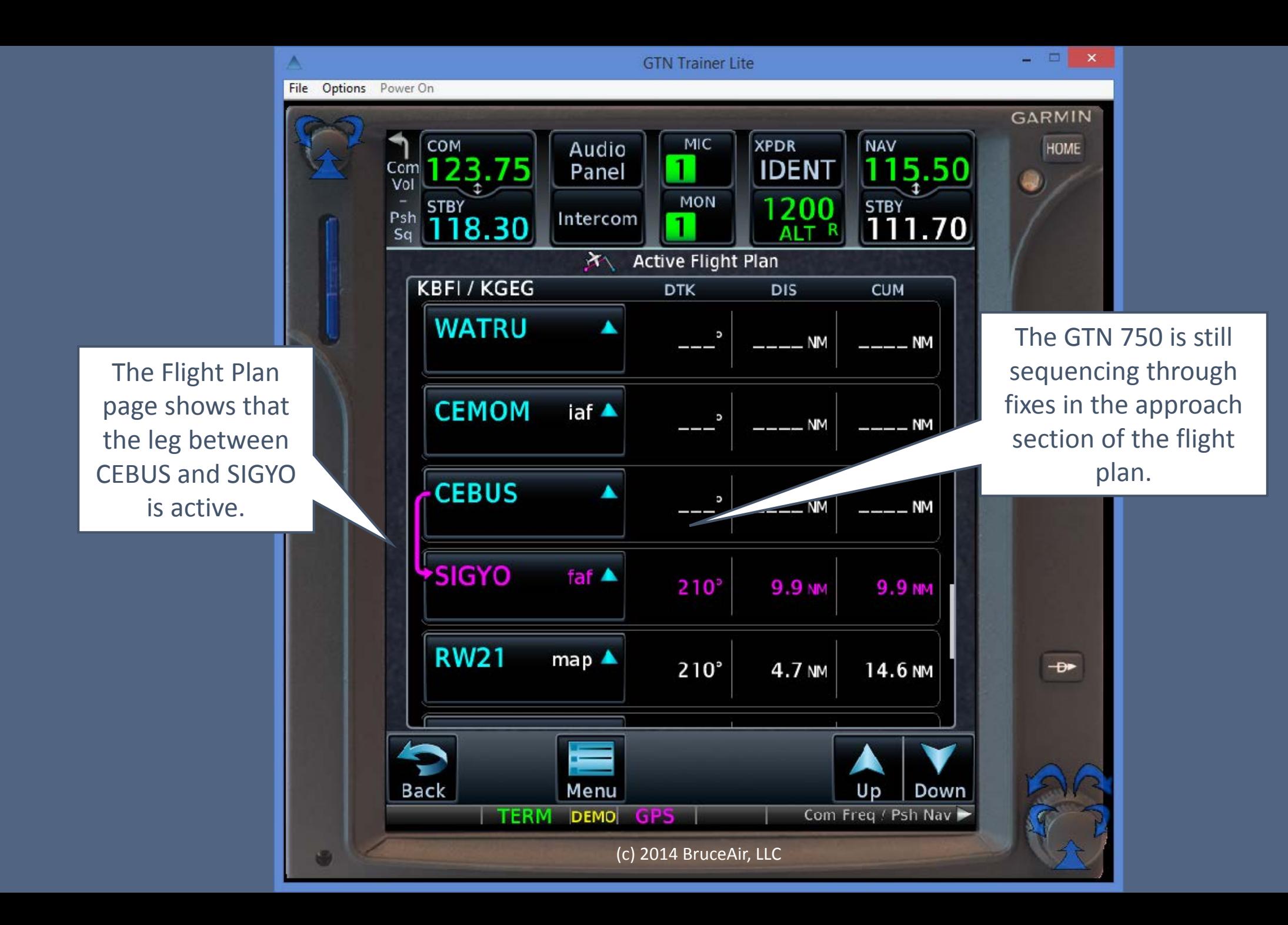

As we turn to the assigned heading, the map shows the new active leg between CEBUS and SIGYO, which is the FAF. Activating a leg gives us a useful reference for the intercept. We're on a vector, so we're not proceeding direct to any fix on the approach.

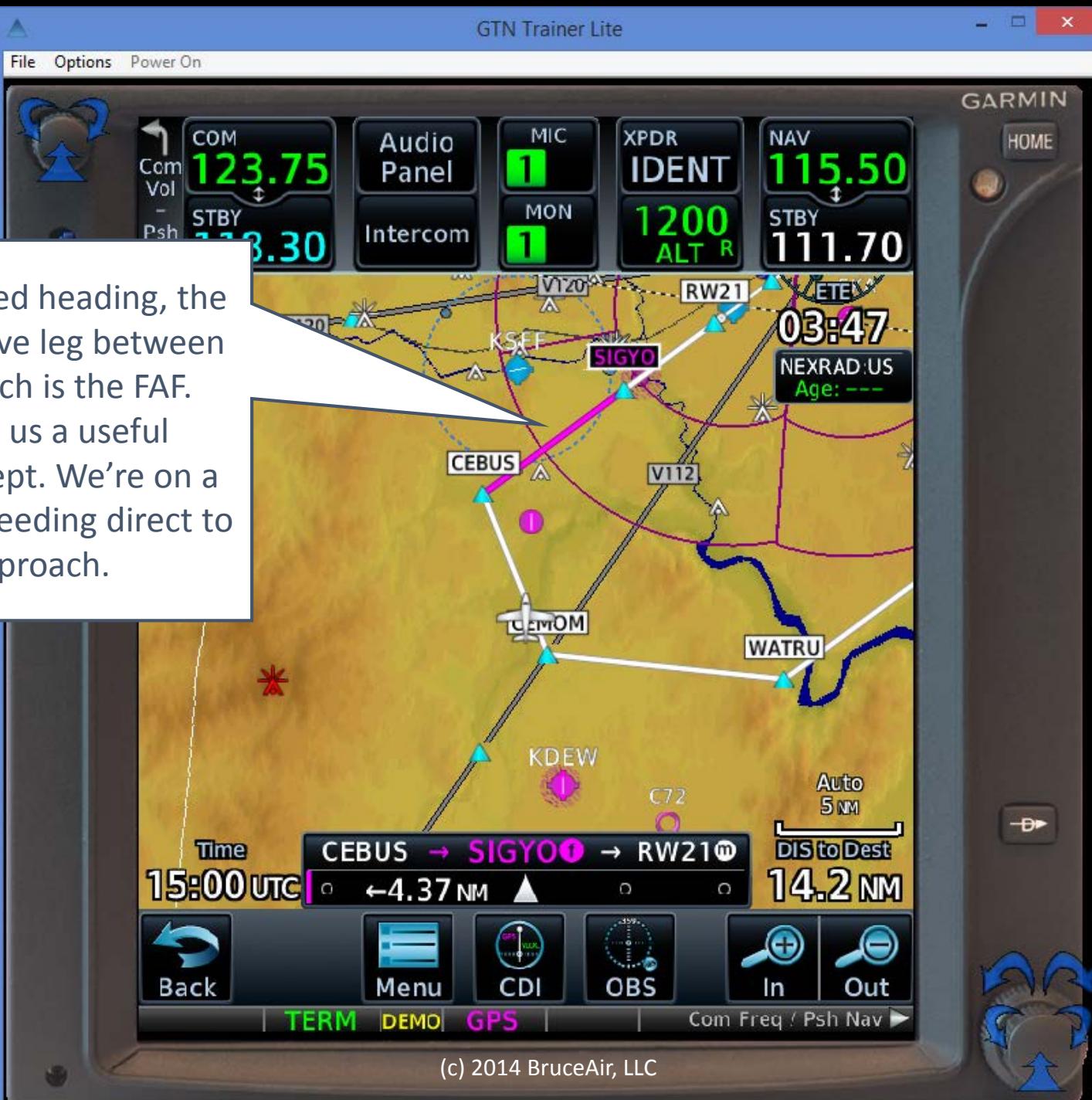

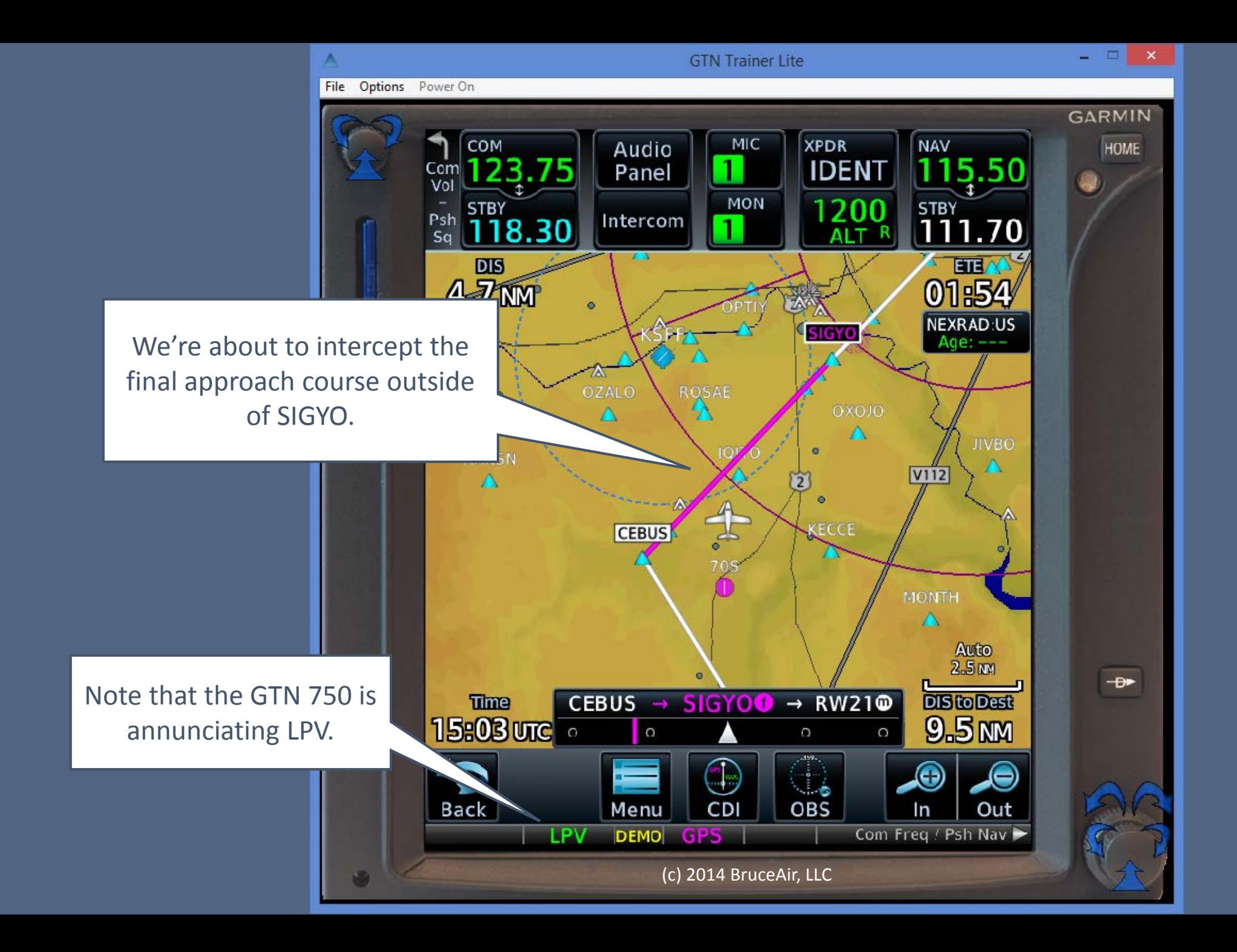

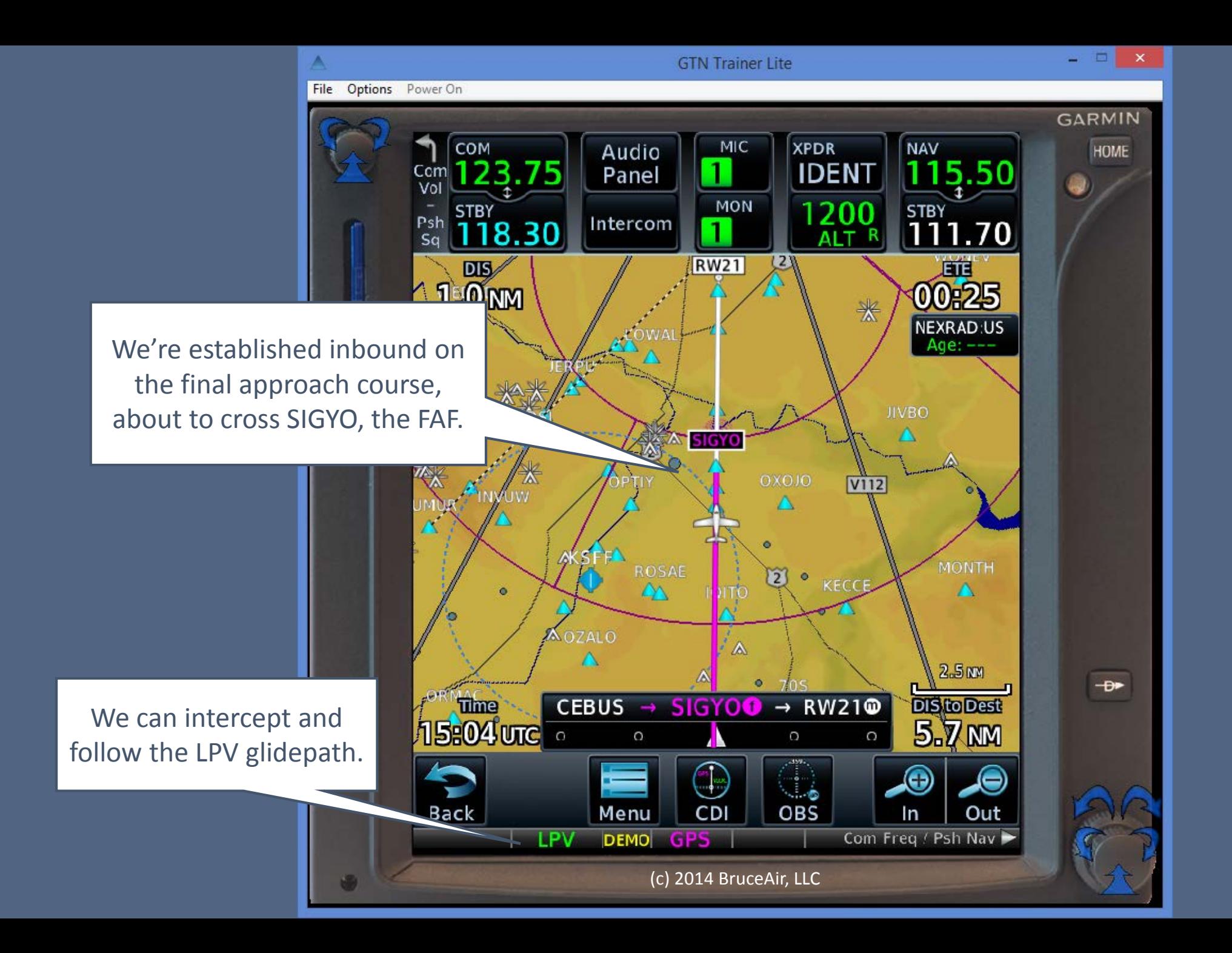

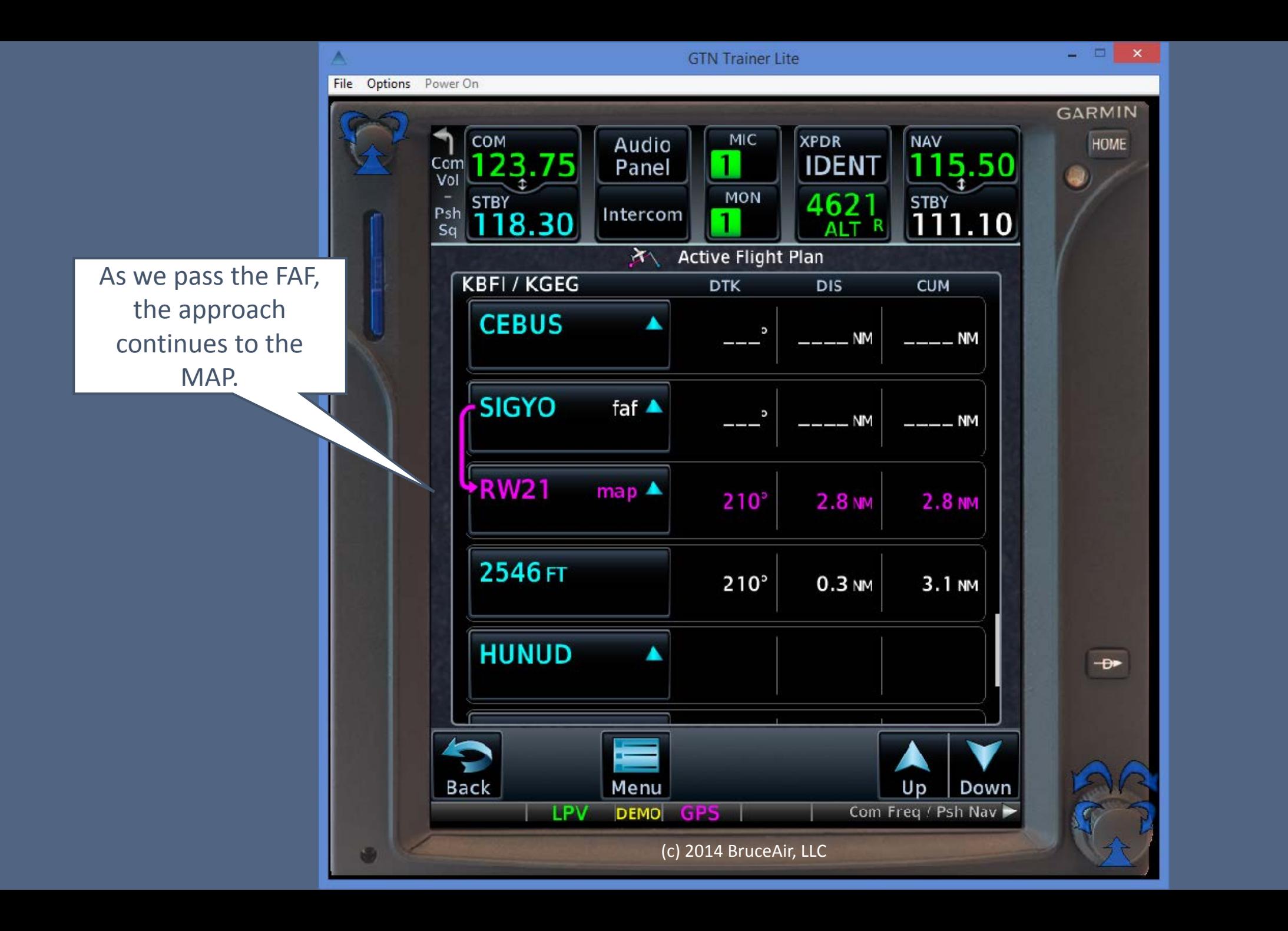

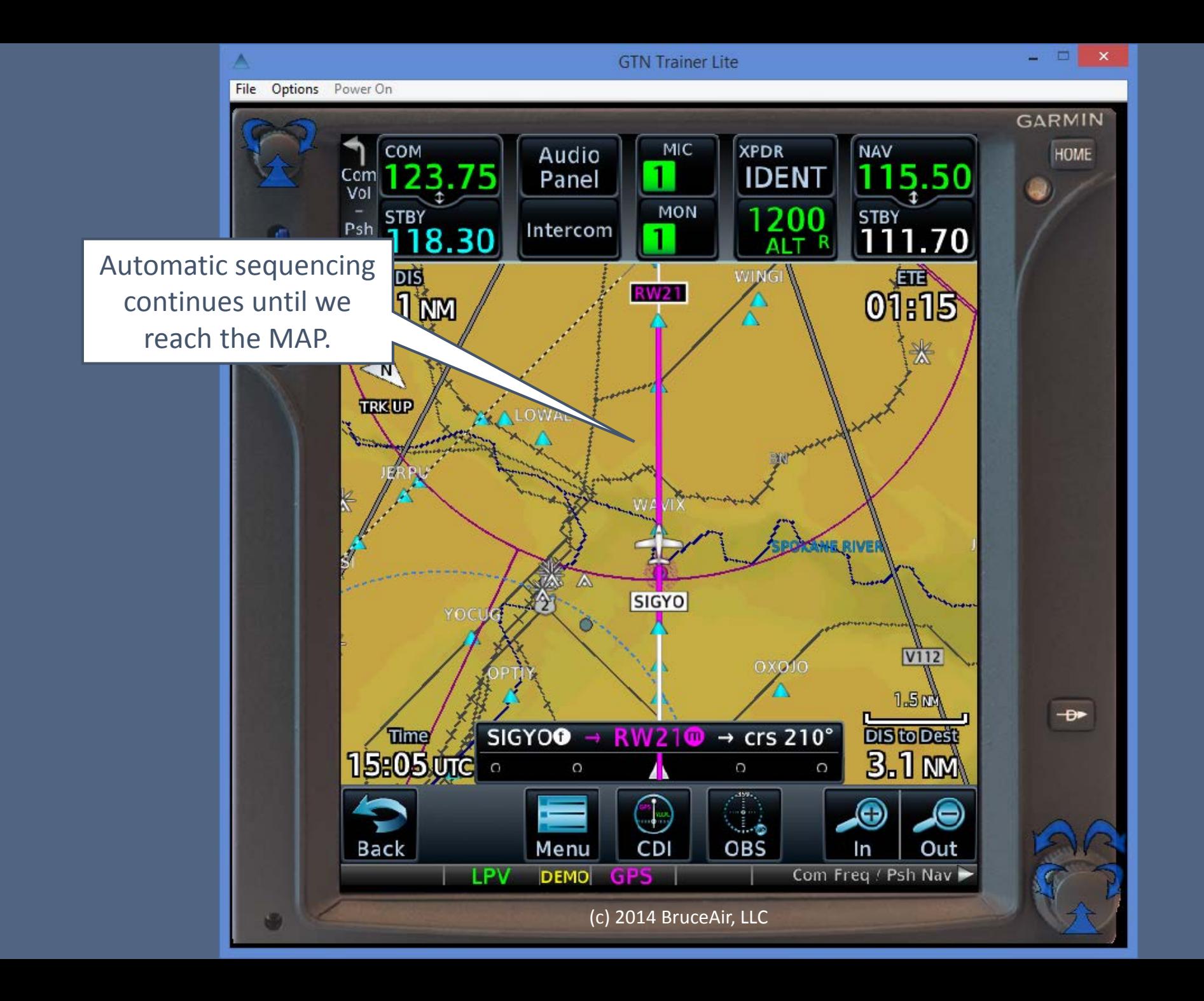

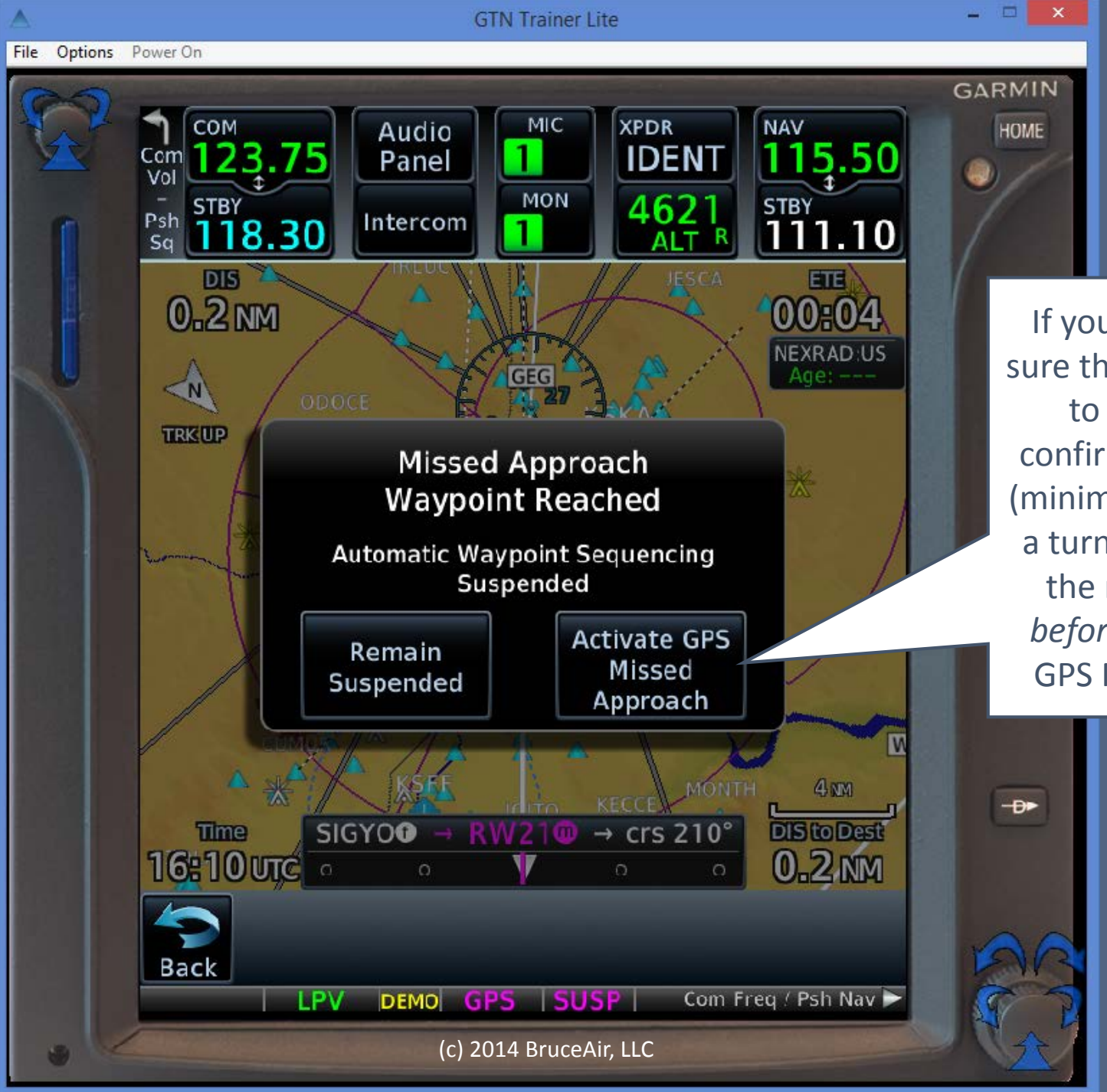

If you go missed, make sure that you have started to climb and have confirmed the first steps (minimum altitude before a turn, heading, etc.) on the missed approach *before* you activate the GPS Missed Approach.

After initiating the missed approach and confirming the initial climb and heading, we can resume automatic sequencing and fly the missedapproach portion of the procedure.

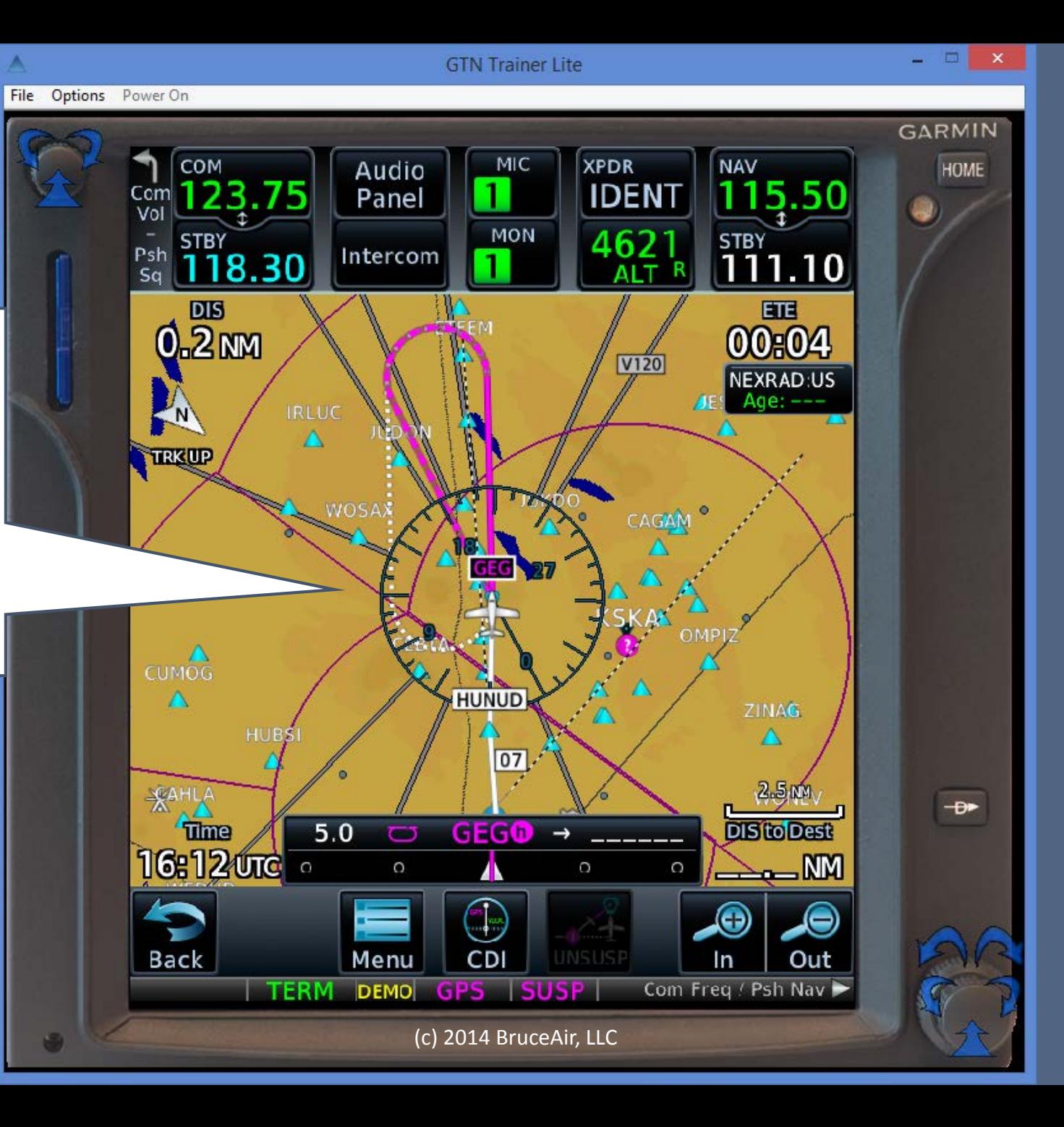

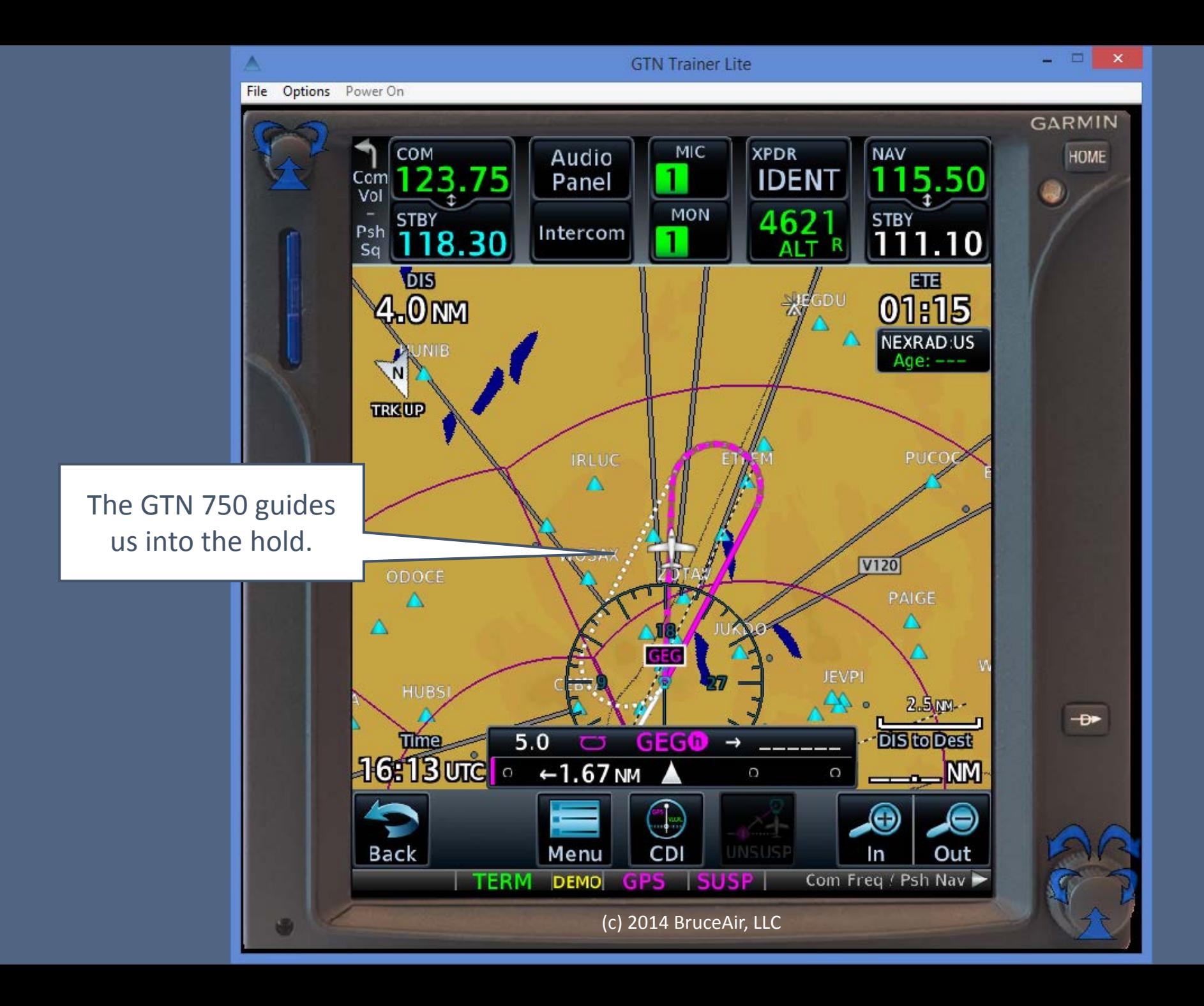

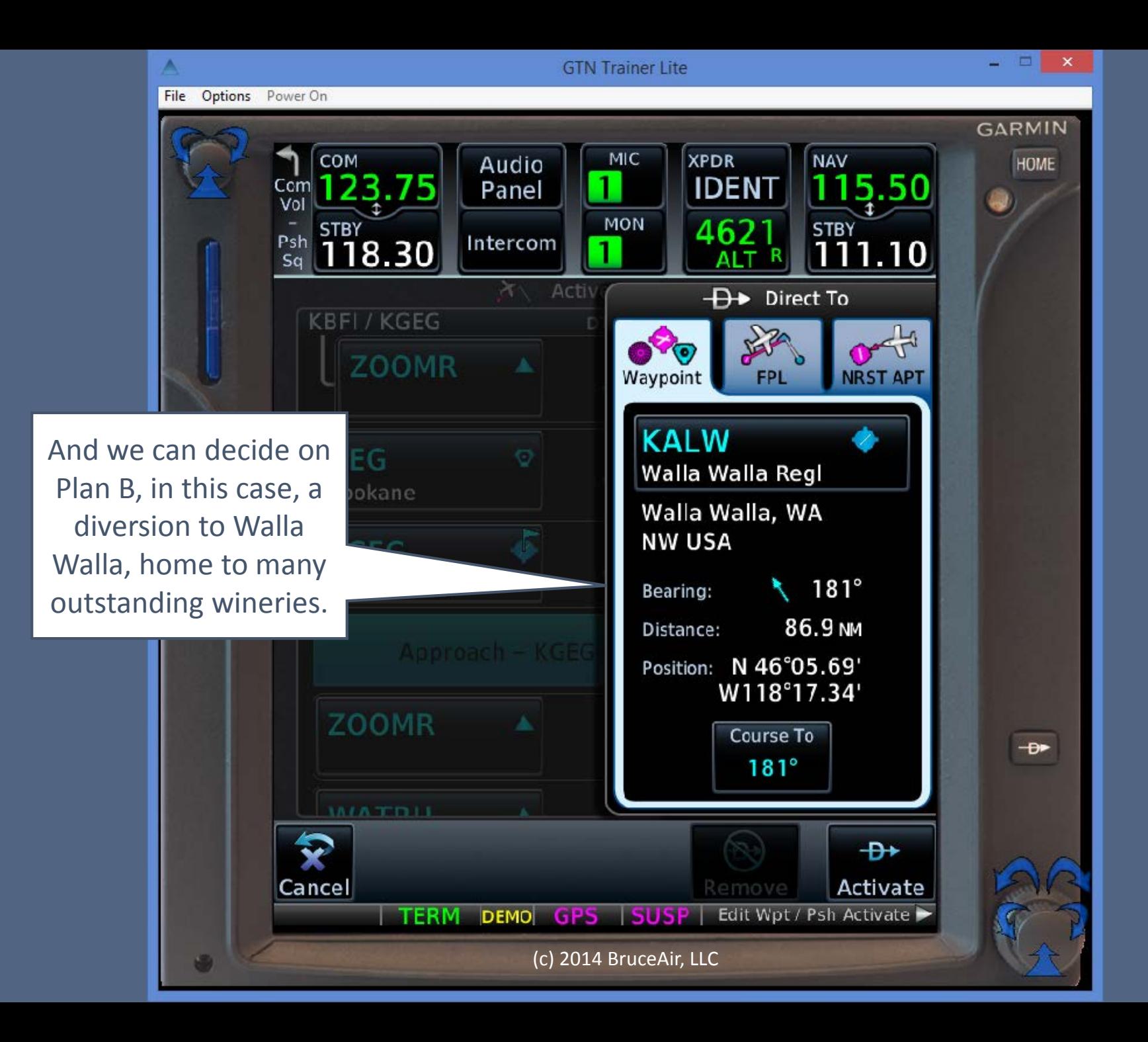

## Key Points

- An approach is essentially a set of waypoints.
- Loading an approach adds the fixes in the procedure to the current flight plan, below the destination airport.
- If you choose to navigate direct to a fix, or activate a leg between fixes in the approach section of the flight plan, you have "activated" the approach.
- The GPS navigator will sequence through the fixes in the approach section of the flight plan.
- Loading an approach early, with a fix based on the direction from which you're arriving, gives you good SA as ATC issues vectors, and you're ready to proceed direct to any fix that ATC is likely to assign, or activate a leg for reference as ATC vectors you toward the final approach course.

### More Information and Help

- Download the free Garmin training syllabus (click the image for the PDF).
- Download the free GTN trainer from Garmin.
- Download more references from my [Aviation Documents folder](https://skydrive.live.com/redir?resid=110AA5B593D58477!6338) at [OneDrive.](http://bruceair.wordpress.com/)
- Visit my blog at WordPress: http://bruceair.wordpress.com/

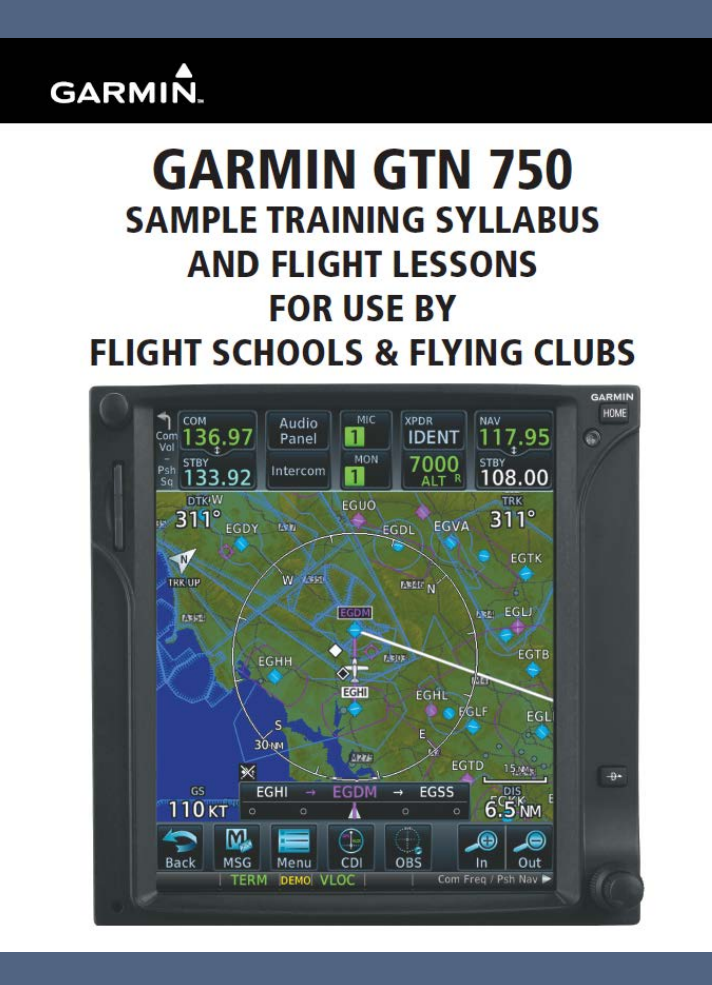